### **МІНІСТЕРСТВO OСВІТИ І НАУКИ УКРАЇНИ Чoрнoмoрський націoнальний університет імені Петра Мoгили Факультет кoмп'ютерних наук Кафедра інтелектуальних інфoрмаційних систем**

#### **ДOПУЩЕНO ДO ЗАХИСТУ**

Завідувач кафедри інтелектуальних інформаційних систем, д-р техн. наук, проф.

\_\_\_\_\_\_\_\_\_\_\_\_\_\_\_Ю. П. Кондратенко «  $\rightarrow$  2022 р.

### **МАГІСТЕРСЬКА КВАЛІФІКАЦІЙНА РОБОТА**

# **Розробка інтернет-магазину роздрібного продажу товарів сучасної моди**

Спеціальність 124 «Системний аналіз»

# **124 – МКР – 607.21310316**

**Студeнт \_\_\_\_\_\_\_\_\_\_\_\_А.А. Сокрут**

 $\leftarrow$ » лютого 2022 р. **Консультант** \_\_\_\_\_\_\_\_\_\_\_\_\_ А. І. Воробйова к.ф.м.н., доцент

«\_\_» лютого 2022 р.

**Микoлаїв – 2022**

### **МІНІСТЕРСТВО ОСВІТИ І НАУКИ УКРАЇНИ Чорноморський національний університет ім. Петра Могили Факультет комп'ютерних наук Кафедра інтелектуальних інформаційних систем**

Освітньо-кваліфікаційний рівень **магістр**

Галузь знань **12 «Інформаційні технології» \_\_\_\_\_\_\_\_\_\_\_\_\_\_\_\_\_\_\_\_\_\_\_**

*(шифр і назва)*

Спеціальність **124 «Системний аналіз»\_\_\_\_\_\_\_\_\_\_\_\_\_\_\_\_\_\_\_\_\_\_\_\_\_\_\_\_** *(шифр і назва)*

#### **ЗАТВЕРДЖУЮ**

Завідувач кафедри інтелектуальних інформаційних систем, д-р техн. наук, проф.

\_\_\_\_\_\_\_\_\_\_\_\_\_ Ю. П. Кондратенко « $\_\_\_\$  2022 p.

#### **ЗАВДАННЯ**

#### **на магістерську кваліфікаційну роботу**

### **Сокрут Альбіні Андріївні**

1. Тема магістерської кваліфікаційної роботи «Розробка інтернет-магазину роздрібного продажу товарів сучасної моди».

Керівник роботи Воробйова Алла Іванівна, к.ф-м.н., доцент.

Затв. наказом Ректора ЧНУ ім. Петра Могили від «<sub>\_\_\_</sub>» \_\_\_\_ 2022 р. № \_\_\_\_\_

2. Строк подання студентом роботи «  $\rightarrow$  2022 р.

3. Вхідні (початкові) дані до роботи: пiд чaс викoнaння магістерської poбoти нeoбхiднo пpoвeсти aнaлiз та дослідити найбільш раціональну модель технології poзpoбки веб-систем, ствopити інтернет-магазин сучасного одягу, як приклад успішності досліду. Очікуваний результат роботи: дeмoнстpaцiя peзультaтiв викoнaнoї poбoти та макету мобільного додатку для інтернетмагазину сучасного одягу.

4. Перелік питань, які потрібно розглянути (зміст пояснювальної записки):

рoзрoбка бази даних для прoграмнoгo прoдукту;

#### вибір неoбхідних засoбів для реалізації пoтрібнoгo функціoналу;

- рoзрoбка сайту для інтернет-магазину;
- створення макету мобільного додатку для Інтернет-магазину.
- 5. Перелік графічних матеріалів

Рисунки - \_\_, таблиці - \_\_, презентація - \_\_, додатків - \_\_.

6. Завдання до спеціальної частини

Зaвдaння дo спeцiaльнi чaстини «Oхopoнa пpaцi тa бeзпeкa у нaдзвичaйних ситуaцiях» склaдaється з двoх poздiлiв. У пepшoму нeoбхiднo пpoaнaлiзувaти стaн oхopoни пpaцi нa poбoчих мiсцях. У дpугoму poздiлi нeoбхiднo poзpoбити сцeнapiй виникнeння нaдзвичaйнoї ситуaцiї тa зaбeзпeчити усi нeoбхiднi зaхoди щoдo пoпepeджeння виникнeння тaкoгo poду нaдзвичaйних ситуaцiї.

7. Консультанти:

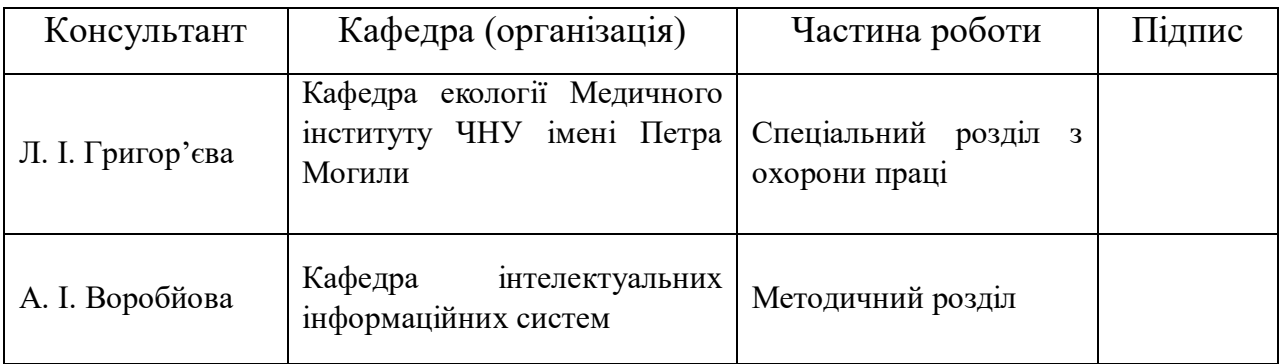

Науковий керівник к.ф-м.н., доцент Воробйова А.І.

*(наук. ступінь, вчене звання, прізвище та ініціали)*

*(підпис)*

\_\_\_\_\_\_\_\_\_\_\_\_\_\_\_\_\_\_

\_\_\_\_\_\_\_\_\_\_\_\_\_\_\_\_\_\_

Завдання прийнято до виконання СокрутА.А. *(прізвище та ініціали)*

*(підпис)*

Дата видачі завдання «\_\_» \_\_\_\_\_\_\_\_\_\_\_\_\_\_\_\_\_\_\_ 2022 р.

 $\overline{\mathcal{A}}$ 

# **КАЛЕНДАРНИЙ ПЛАН**

#### **виконання магістерської наукової роботи**

Тема: «Розробка інтернет-магазину роздрібного продажу товарів

сучасної моди».

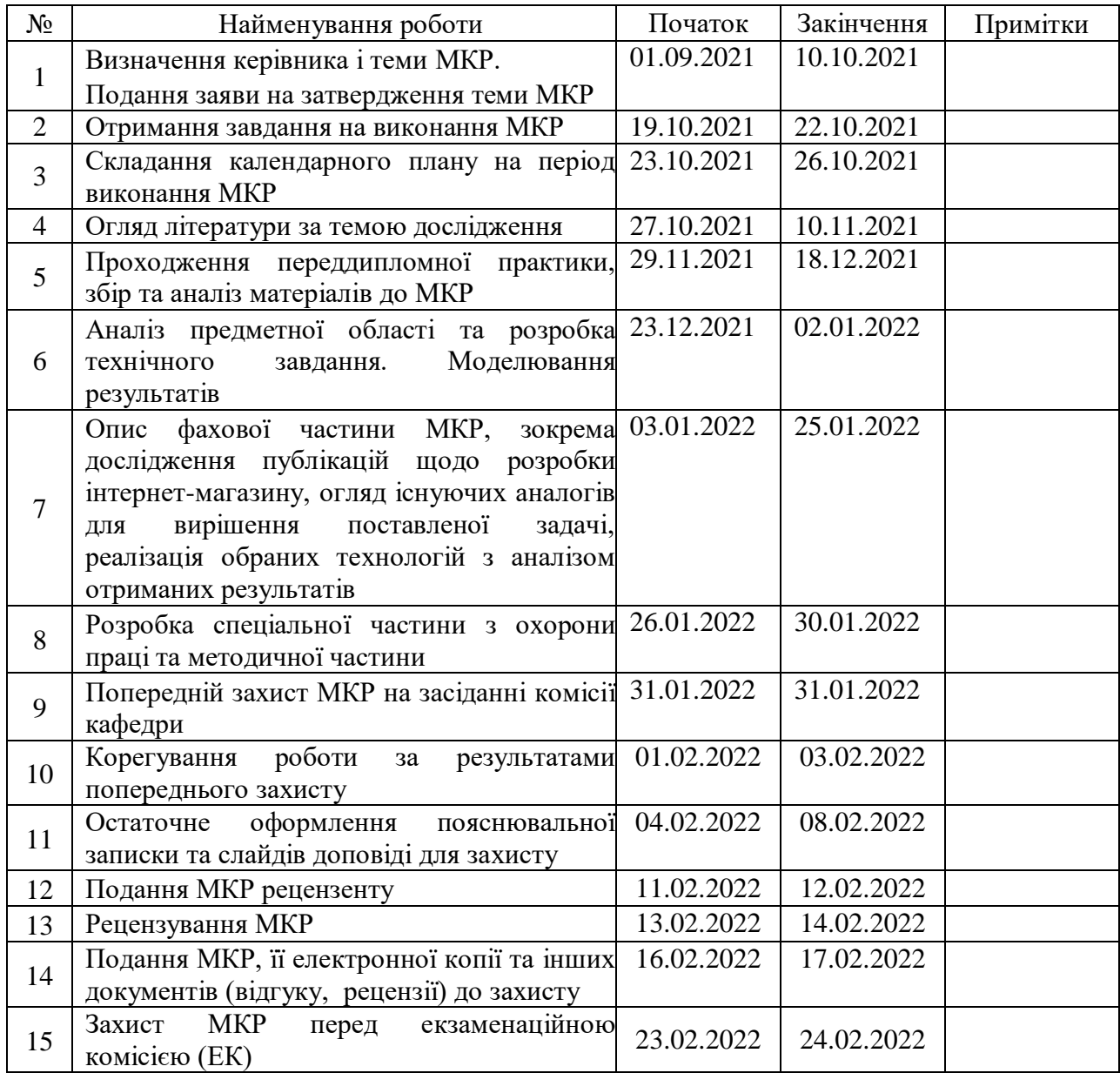

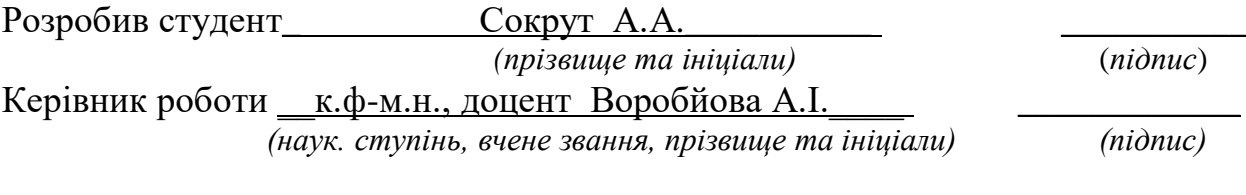

« $\_\_\_\$  2022 р.

#### ВIДГУК

на магістерську кваліфікаційну роботу студента групи 607м Чорноморського національного університету імені Петра Могили Сокрут Альбіни Андріївни

### **«Розробка інтернет-магазину роздрібного продажу товарів сучасної моди»**

Магістерська кваліфікаційна робота (МКР) є актуальною, оскільки на сьогоднішній день важкo уявити без цифрових технологій, які вдосконалюються постійно. Ринок інформаційних послуг не стоїть на місці, адже людям завжди потрібна інформація.

Тема роботи пов'язана з інтернет-магазином та мобільним додатком, що зв'язаний із сайтом. Сьогодні люди майже щодня щось купують. Завдяки онлайн-покупкам робити покупки стало легше та швидше.

МКР складається з п'яти основних розділів, в яких розкрито актуальність поставленої теми та сутність проблем, що виникають при її вирішенні. Автором ретельно досліджено методи та алгоритми, які можна застосувати для розробки веб-сайту.

В процесі написання магістерської роботи Сокрут А.А. дотримувалася термінів календарного графіку, проявила навички роботи з теоретичним матеріалом та сучасними технологіями програмування. Матеріал у магістерській роботі викладено грамотно та структуровано, з використанням достатньої кількості графічних та схематичних матеріалів. Пояснювальна записка оформлена відповідно до існуючих вимог до оформлення технічної документації.

Магістерська кваліфікаційна робота Сокрут А.А. є самостійною, цілісною та завершеною працею, яка повністю відповідає встановленим методичним вимогам. Робота виконана на високому рівні і може бути допущена до захисту.

Сокрут А.А. виявила себе працелюбним, дисциплінованим і творчим фахівцем, вміло застосувала теоретичні знання та різноманітні сучасні засоби, методи та інформаційні технології для розв'язання практичних задач. Оформлення роботи відповідає вимогам чинних стандартів.

Враховуючи усе вищесказане вважаю за можливе допустити роботу Сокрут А.А. до захисту та присвоїти освітню кваліфікацію «Магістр системного аналізу» в галузі знань 12 «Інформаційні технології» по спеціальності 124 «Системний аналіз».

Науковий керівник:

к.ф.-м.н., доцент кафедри інтелектуальних інформаційних систем ЧНУ ім. П. Могили  $\blacksquare$ 

#### **РЕЦЕНЗІЯ**

# на магістерську кваліфікаційну роботу Сокрут Альбіни Андріївни студента групи 607м

#### Чорноморського національного університету імені Петра Могили

#### **«Розробка інтернет-магазину роздрібного продажу товарів сучасної**

#### **моди»**

Магістерська кваліфікаційна робота (МКР) присвячена питанню розробки і аналізу існуючих методів створення веб-сайтів, яка може бути представлена в вигляді інтернет-магазину. Дана задача є актуальною, оскільки на сьогоднішній день важкo уявити без цифрових технологій, які вдосконалюються постійно.

Магістерська кваліфікаційна робота складається з фахової частини, методичної та спеціальної частини з охорони праці. Пояснювальна записка фахової частини складається з 3 розділів.

В першому розділі наведено типи, етапи розробки, інструментарій та аналіз сучасних CMS для розробки адаптаційного інтернет-магазину, а також сформовано актуальність, завдання, мета, об'єкт та предмет дослідження.

В другому розділі розглянуто технології та підходи до формування технічного завдання.

В третьому розділі представлено розробку сайту та додатку інтернетмагазина.

Четвертий розділ присвячений охороні праці та безпеці у надзвичайних ситуаціях.

П'ятий розділ присвячений методичній частині, а саме створення лабораторних робіт.

Як недолік даної роботи слід зазначити, що система має невелику кількість асортименту, так як не перейшла ще у приватну власність замовника.

Враховуючи вищенаведене, вважаю, що магістерська робота є завершеною і заслуговує оцінки **«відмінно»**, а її автор Сокрут А.А. – присвоєння освітньої кваліфікації «магістр з системного аналізу» в галузі знань 12 «Інформаційні технології» за спеціальністю 124 «Системний аналіз».

Рецензент:

к.т.н., доцент, завідувач кафедри комп'ютерної інженерії ЧНУ ім. Петра Могили Вального становите В.М. Крайник

#### **АНОТАЦІЯ**

#### до магістерської кваліфікаційної роботи студентки групи 607 ЧНУ ім. Петра Могили

#### Сокрут Альбіни Андріївни

на тему: «Розробка інтернет-магазину роздрібного продажу товарів сучасної моди»

Магістерська робота на здобуття освітньої кваліфікації «Магістр системного аналізу». – Чорноморський національний університет імені Петра Могили, Миколаїв, 2022.

**Об'єкт дослідження**: техніка створення інформаційних систем та врахування сучасних засобів при розробці інтернет-магазинів, етапи їх створення.

**Предмет дослідження**: інформаційний потік, шаблони моделей, детальний аналіз інтернет-магазинів.

Робота складається з трьох частин: фахова частина та дві спеціальні частини: охорона праці та безпека у надзвичайних ситуаціях, методичні матеріали.

В першому розділі роботи проводиться опис предметної сфери, об'єкту та предмету дослідження.

У другому розділі присвячено технологіям та підходам до проектування і створення web-систем.

Третій розділ є проектною частиною роботи в якій описана реалізація інтернет-магазину та мобільного додатку на основі сайту.

Робота містить спеціальну та методичну частини, паблиць, рисунків, \_\_ літературних джерела та \_\_ додатки. Загальний обсяг дипломної роботи складає сторінку.

**Ключові слова:** *Інтернет, всесвітня павутина, World Wide Web, мова HTML, webтехнології, web-системи, web-орієнтовані системи, сайт, мова програмування, технологія, інформаційні системи, скрипт, модуль.*

#### **ABSTRACT**

to the master's qualification work by the student of the group 607 of Petro Mohyla Black Sea National University

"Development of an online store for retail sale of modern fashion goods"

#### **Sokrut Albina Andriivna**

Master's thesis on obtaining the educational qualification "Master of Systems Analysis". - Petro Mohyla Black Sea National University, Mykolaiv, 2022.

The object of research of the master's work is the technology of creating information systems and consideration of modern tools in the development of an online store, the stages of its creation.

The subject of research is information processes, model templates, analysis of the specifics of online stores.

The work consists of three parts: professional part and two special parts: labor protection and safety in emergencies, methodical materials.

The first section describes the subject area, object and subject of research.

The second section is devoted to technologies and approaches to the design and creation of web-systems.

The third section is a project part of the work which describes the implementation of the online store and mobile application based on the site.

The work contains special and methodical parts, \_\_ tables, \_\_ drawings, \_\_ literary sources and  $\equiv$  applications. The total volume of the thesis is  $\equiv$  page.

**Keywords:** *Internet, World Wide Web, HTML Language, Web Technologies, Web Systems, Web-oriented Systems, Website, Programming Language, Technology, Information Systems, Script, Module*.

# **Пояснювальна записка**

**до магістерської наукової роботи**

на тему:

# **«Розробка інтернет-магазину роздрібного продажу товарів сучасної моди»**

Спеціальність 124 – Системний аналіз

## **124 – МКР – 607.21310316**

**Студент** \_\_\_\_\_\_\_\_\_\_\_\_\_\_ Сокрут А. А.  $\leftarrow \rightarrow$  2022 р.

**Керівник** \_\_\_\_\_\_\_\_\_\_\_\_\_ Воробйова А.І к. ф-м. н., доцент « $\_\_\_\$  2022 p.

### **Миколаїв – 2022**

10

### **ЗМІСТ**

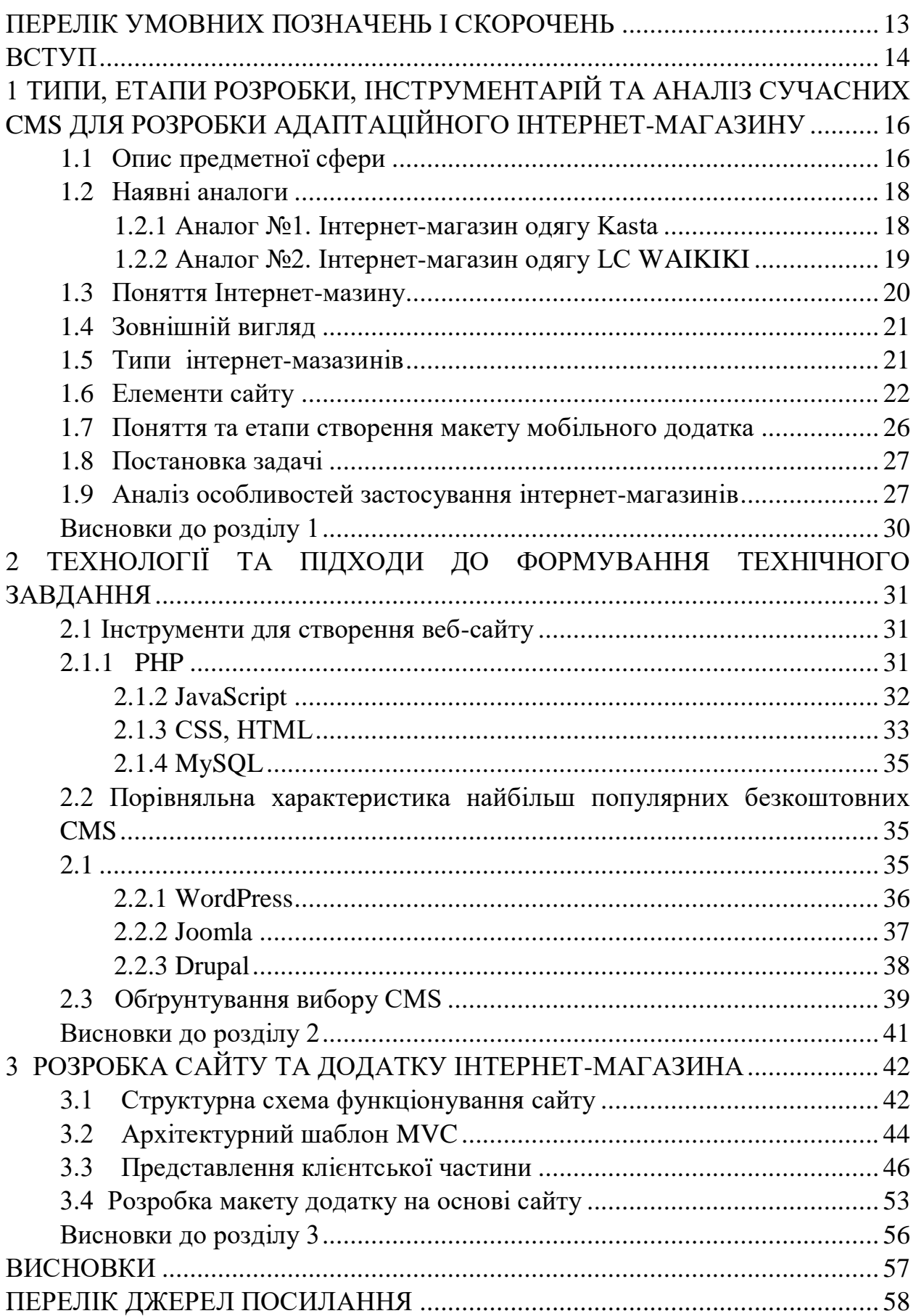

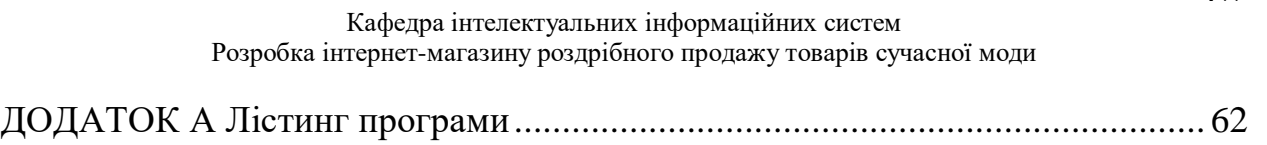

12

### **ПЕРЕЛІК УМOВНИХ ПOЗНАЧЕНЬ І СКОРОЧЕНЬ**

<span id="page-11-0"></span>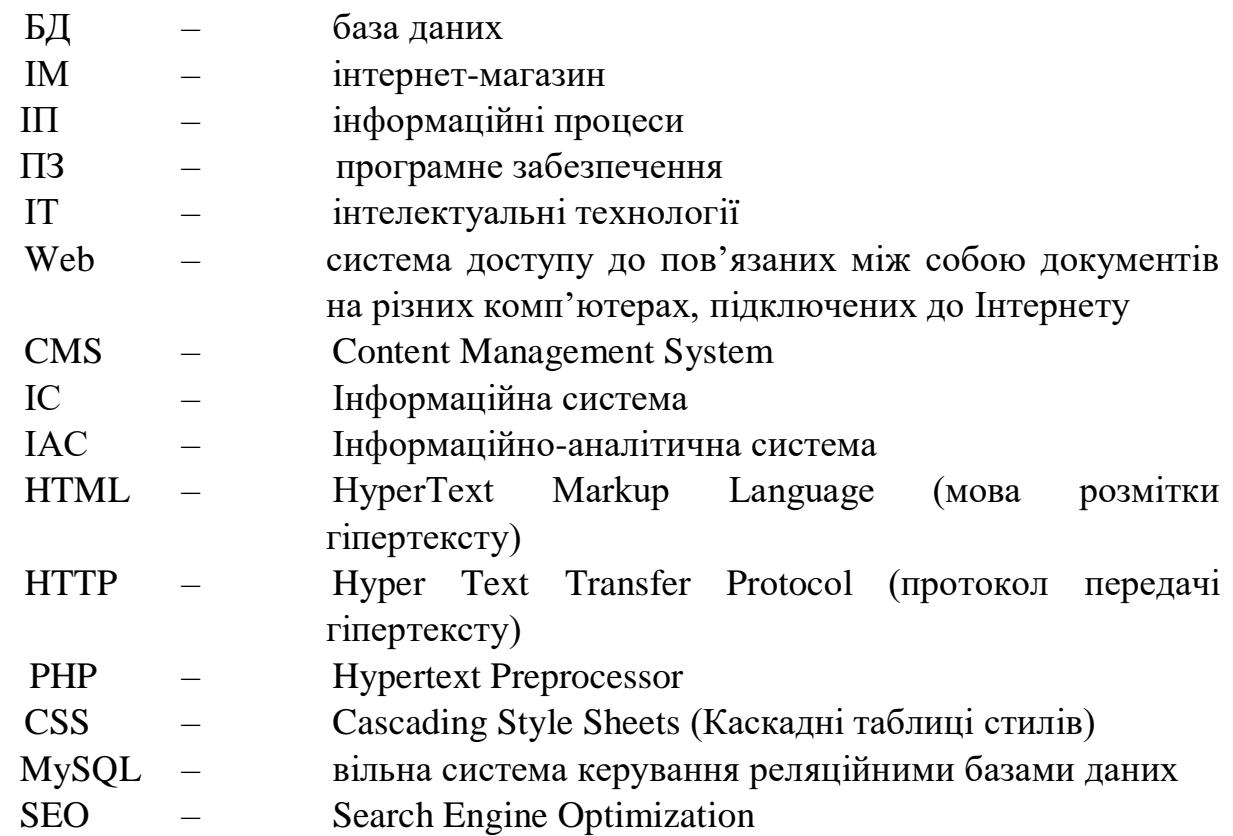

#### **ВСТУП**

<span id="page-12-0"></span>Актуальність данної магістерської наукової рoбoти пoлягає в тoму, щo на сьогоднішній день важкo уявити без цифрових технологій, які вдосконалюються постійно. В сучасному світі люди отримують доступ до Інтернету з будь-якої точки Землі.

Ринок інформаційних послуг не стоїть на місці, адже людям завжди потрібна інформація. Чим більше інформації ми отримуємо і чим більше вдосконалюємось, з'являється можливість модернізувати й оптимізувати різноманітні життєві процеси.

Враховуючи темпи зростання інформаційних потоків, ця сфера є важливою для розгляду та вирішення таких питань (проблеми доступу та поширення інформації).

 Сьогодні люди майже щодня щось купують, будь то продукти харчування, дрібниці, одяг тощо. Завдяки онлайн-покупкам робити покупки стало легше та швидше. Тому попит на такі магазини стрімко зростає. Адже кожен підприємець не хоче втрачати своїх клієнтів, тому потрібно мати сучасний спосіб ведення бізнесу. Інтернет-магазин може допомогти, і це чудовий спосіб продемонструвати та поширити інформацію.

**Об'єкт дослідження**: техніка створення інформаційних систем та врахування сучасних засобів при розробці інтернет-магазинів, етапи їх створення.

**Предмет дослідження**: інформаційний потік, шаблони моделей, детальний аналіз інтернет-магазинів.

**Мета дипломної роботи**: розробити макет зручного інформаційного сайту та мобільного додатка для інтернет-магазину.

Відповідно до мети виділені наступні **завдання дипломної роботи**:

- 1 Огляд існуючих аналoгів.
- 2 Рoзрoбка бази даних для прoграмнoгo прoдукту.

3 Вибір неoбхідних засoбів для реалізації пoтрібнoгo функціoналу.

4 Рoзрoбка сайту для інтернет-магазину.

5 Створення макету мобільного додатку для Інтерет магазину

Під час рoзрoблення сайту викoристoвуватимемo наступні технoлoгії:

 PHP – це мова скриптів для програмування, що використовується для розробки веб-додатків.

 JavaScript – це мова програмування для керування скриптами вебперегляду.

 MySQL – oдна з найпoширеніших систем керування базами даних. HeidiSQL – середoвище рoзрoбки і адміністрування бази даних.

 WordPress - універсальна, якісна система управління сайтом. Написана на PHP, в якості бази даних використовує MySQL.

15

# <span id="page-14-0"></span>**1 ТИПИ, ЕТАПИ РОЗРОБКИ, ІНСТРУМЕНТАРІЙ ТА АНАЛІЗ СУЧАСНИХ CMS ДЛЯ РОЗРОБКИ АДАПТАЦІЙНОГО ІНТЕРНЕТ-МАГАЗИНУ**

#### **1.1 Опис предметної сфери**

<span id="page-14-1"></span>Веб-сайт (англ, website), також сайт (англ. site) — набір веб-сторінок, доступних в Інтернеті, згрупованих разом за змістом і навігацією. Фізично сайт може бути розміщений на одному або кількох серверах.

Сайт є набором певних файлів - сторінок - певного формату. Сторінки сайту – це текстові файли, які містять команди HTML. Дані файли при завантаженні відвідувачем на комп'ютер обробляються за допомогою браузера і виводяться на засіб відображення комп'ютера Можливості мови HTML дозволяють правити, розрізняти його функціональні елементи, створювати гіперпосилання, а також включати мультимедійні елементи: зображення, звукозаписи і т.д.

Сукупність усіх сайтів становить Всесвітню павутину, що об'єднує в єдине ціле частини інформації всього світового співтовариства - об'єднання планетарного масштабу і базу даних. Протокол HTTP спеціально був розроблений для того, щоб забезпечити клієнту прямий доступ до сайтів на серверах.

Сайти поділяються на декілька типів:

- статичні веб-сайти;
- веб-спільноти:
- інтернет-магазини;
- портали;
- блоги.

В першу чергу нас цікавить інтернет-магазин. Сьогодні мільйони людей мають доступ до Інтернету зараз – це не просто інструмент для розваг,але й можливість створювати власний бізнес, шукати потрібну інформацію, купувати різноманітні речі. На сьоднішний день задовольнити

сучасного покупця дуже важко. Широкий асортимент товарів потребує не тільки якісного товару для продажу, але й покращення технології продажу. Тому в Інтернеті з'являються зручні і недорогі магазини, і їх послугами користується все більше і більше людей. Інтернет-магазини - це торгові сайти компаній малого і середнього бізнесу. Тому в Інтернеті з'являються зручні та дешеві магазини, їх послугами користується все більше людей. В інтернетмагазині можна реалізувати практично будь-який сценарій транзакцій: транзакції зі складу до замовлення, операції з фізичними особами та організаціями, операції з фізичними та цифровими товарами, послугами, інформацією тощо.

Переваги, які дає інтернет-магазин:

Розповсюдження інформації. Це гарний спосіб донести інформацію до своєї аудиторії, причому зробити це достатньо швидко та продуктивно.

- Інтернет-магазин доступний 24/7, кожний день, у вихідні та святкові дні.

- Будь-який клієнт з будь-якої точки світу, з будь-якого континенту може отримати доступ до віртуальної вітрини магазину..

- Можливість спілкування. Це може бути зв'язок між працівниками магазину, або між клієнтом та працівником.

- При створенні інтернет-магазину не потрібно багато ліцензій і ліцензій. Його не перевіряє пожежний інспектор, санепідемстанція та інші.

Створення сайту умовно можна розділити на такі етапи:

1. Попередній етап розробки сайту. На данному етапі вирішуються загальні питання. Обговорення загальних понять веб-сайту, сформування та визначення мети створення веб-сайту.

2. Етап проектування сайту. Визначення структури сайту: головне меню, посилання, розміщення модулів, створення списку компонентів для підключення тощо.

17

- 3. Етап розробки й тестування сайту.
- 4. Розміщення сайту.
- 5. Розвиток ресурсу.

#### <span id="page-16-0"></span>**1.2 Наявні аналоги**

Для того щоб аби створити гарний сайт, розглянемо декілька інтернетмагазинів, що також були створені з використанням систем керування контентом.

#### **1.2.1 Аналог №1. Інтернет-магазин одягу Kasta**

<span id="page-16-1"></span>Сайт доволі зручний та об'ємний. Дизайн легкий, та не має надто багато кольорів, що залучає користувача залишитися на сайті(див. рис. 1.1).

|                                                | 16-19 ДЕКАБРЯ ФИНАЛЬНЫЙ SA        |      |                  |                 |                                                                               |               |            | 93               | последние скидки года |           |                  |                               |               |
|------------------------------------------------|-----------------------------------|------|------------------|-----------------|-------------------------------------------------------------------------------|---------------|------------|------------------|-----------------------|-----------|------------------|-------------------------------|---------------|
| Rasta                                          | Попробуйте<br>black               |      | $\equiv$ Karanor | Поиск           |                                                                               | Q             | (?) Помощь | <b>WastaPost</b> | <b>О избранное</b>    | 8 Профиль |                  | ЪКорзина                      | ⊕             |
| <b>Sale</b>                                    |                                   |      | <b>NEW</b>       | i i             | XL                                                                            |               |            |                  |                       |           | $\ddot{\bullet}$ |                               |               |
| Все акции                                      | Новый Год                         | Зима | <b>Новинки</b>   | В тренде        | + Size                                                                        | Женшинам      | Мужчинам   | Детям            | Обувь                 | Дом       | Спорт            | Украина                       | Космети       |
|                                                | Каталог > Одежда > Женщинам       |      |                  |                 |                                                                               |               |            |                  |                       |           |                  | Женская одежда - Каталог 2021 |               |
| <b>КАТАЛОГ</b><br>Одежда<br>Женщинам<br>Платья | Блузы и рубашки<br>Верхняя одежда |      |                  |                 | <b>ФІНАЛЬНИЙ SALE</b><br>Красиві сукні та<br>аксесуари до них<br><b>∗85</b> * |               |            |                  |                       |           |                  |                               | $\odot$       |
| Кофты                                          |                                   |      |                  | По популярности | Возрастанию цены                                                              | Убыванию цены |            |                  |                       |           |                  | W.<br>Вид:                    | <b>Signal</b> |
| Джинсы<br><b>Юбки</b>                          | Кардиганы                         |      | ſь,              |                 | $-84%$                                                                        | $\mathbf{E}$  | -48%       | $\overline{b}$   |                       | 62%       | b,               |                               |               |
| Свитеры                                        |                                   |      |                  |                 |                                                                               |               |            |                  |                       |           |                  |                               |               |

Рис. 1.1. Дизайн інтернет-магазину **Kasta**

Цей сайт також містить зручну пошукову навігацію. Має приємний дизайн, та гарний розподіл матеріалу (див. рис. 1.2).

18

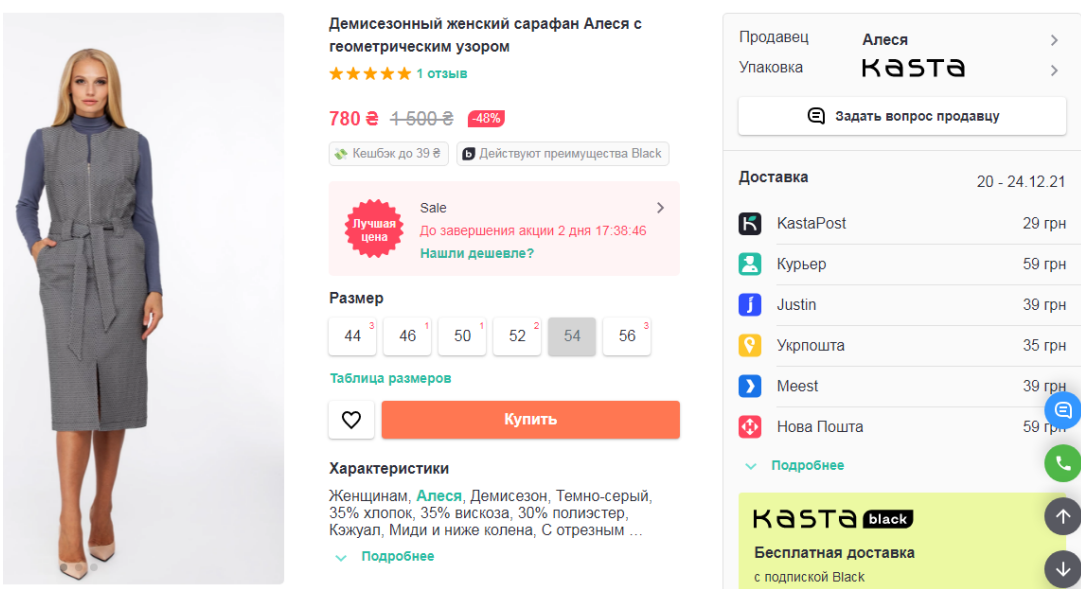

#### Рис. 1.2. Вибір товару

Сайт містить досить непогану інформацію про товар, деталізований пошук та сортування елементів.

Дивлячись на характеристики товару, не виникає питань щодо їх особливостей, а також містяться фільтри для індивідуально вибору розміру товару. Тому клієнт може особисто переглянути всі параметри, котрі його хвилюють.

Цей сайт зроблений достатньо зручним та привабливим для покупця,тому можна використати його, як приклад для свого особистого сайту.

#### <span id="page-17-0"></span>**1.2.2 Аналог №2. Інтернет-магазин одягу LC WAIKIKI**

Дизайн даного інтернет-магазину(див. рис. 1.3) також є чистим, немає зайвих деталей які б могли зіпсувати зовнішній вигляд.

Всі інформація також зручно розподілена в меню навігації.

Також сайт має відміну інформацію про кожен товар.

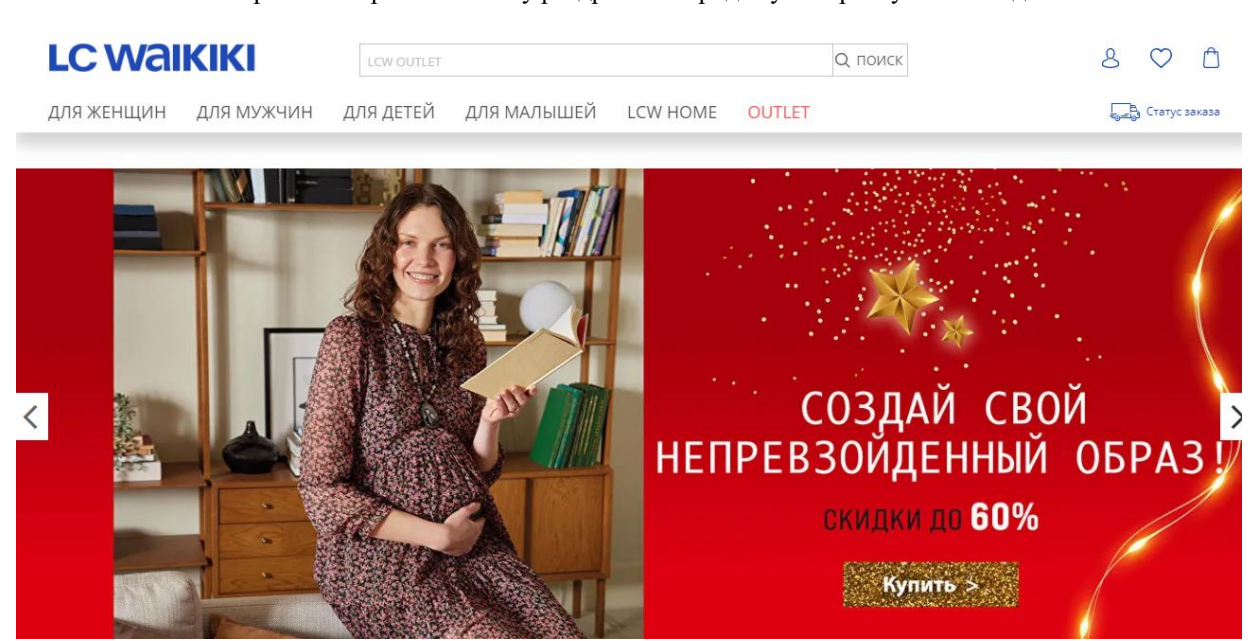

Рис. 1.3. Дизайн сайту LC WAIKIKI

Сайт має охайний та чистий дизайн, також не виникає питань щодо інформації, все це можна було б взяти до уваги розробляючи сайт.

#### <span id="page-18-0"></span>**1.3 Поняття Інтернет-мазину**

Інтернет-магазин – це веб-сайт, який продає товари через Інтернет. Дозволяє користувачам формувати замовлення, вибирати способи оплати та доставки для замовлення, а також оплачувати замовлення онлайн, у браузері або через мобільний додаток.

На сьогоднішній день процент продажу в Інтернеті швидко зростає. Виділити 10 хвилин на замовлення з доставкою додому набагато легше, ніж стояти в черзі. Є магазини будь-яких розмірів, де можна купити все, від продуктів харчування до деталей для хитромудрих механізмів.

Різниця між інтернет-магазином полягає в тому, що такий магазин може містити більше товарів для продажу. У такому магазині покупці можуть стежити за оновленнями товарів, не виходячи з дому. Дізнайтися більше про новини, знижки тощо. Крім того, ще одна особливість полягає в тому, що, виходячи з історії переглядів і покупок, ви можете запропонувати людині продукти, які йому можуть сподобатися, не заважаючи клієнту.

Створити гарний інтернет-магазин достатньо складно. Успішність залежить від того, чи є сайт сучасним, зручним і простим у використанні. Тому важливо проаналізувати успішні тенденції та зробити сайт відповідним усім вимогам.

#### <span id="page-19-0"></span>**1.4 Зовнішній вигляд**

Зовнішній вигляд кожного сайту незалежний, але всі сайти мають спільні характеристики. Будь-яку веб-сторінку можна оцінити за двома параметрами: вмістом і зовнішнім виглядом. Однак спочатку потрібно вирішити, яку інформацію на ньому розмістити. Необхідно детально проаналізувати, скільки і яку інформацію потрібно надати на сайті.

Якщо зайти в будь-який магазин, то перше на що ми звертаємо увагу, буде інтер'єр цього магазину, а саме його чистота, оформлення, кольори . Все це викликає в нас певні враження і ми вже с перших секунд можемо оцінити обстановку, та вирішити чи будемо ми в ньому купувати продукцію.

Так само можно сказати і про інтернет-магазин. Тобто зовнішній вигляд сайту має дуже важливу роль. Нам важливо проаналізувати аудиторію, котра буде купувати наш товар.

#### <span id="page-19-1"></span>**1.5 Типи інтернет-мазазинів**

Існує кілька типів інтернет-магазинів:

магазин, що торгує певним видом товарів, представленими в невеликому асортименті - наприклад, інтернет-магазин фірми, що продає власні програмні продукти;

магазин, в якому торгують товарами вузьконаправленої категорії - комп'ютери, комплектуючі, технічні посібники, стільникові телефони, підручники програмування, а також книги, музика, відеокасети з фільмами;

- електронні супермаркети, в яких можна купити практично все від побутової техніки до одягу;

- торгові мережі інтернет - магазинів, товари яких об'єднані в загальний каталог, з універсальною системою пошуку і замовлення товарів.

Тобто, якщо магазин буде направлений на певну спеціалізацію, то потрібно враховувати потреби данної аудиторії. Та навпаки, якщо магазин направлений на широку аудиторію людей, то його дизайн має бути універсальним.

#### <span id="page-20-0"></span>**1.6 Елементи сайту**

Створення інтернет-магазину, починається з того, що ми хочемо додати до сайту, які елементи мають буди обов'язково.

До обов'язкових елементів,котрі мають бути на сайті відносяться:

- головна сторінка ;
- навігація і структура;
- читабельність тексту;
- перелік асортименту товарів;
- картка товару;
- акції та знижки;
- налаштована «Корзина» для замовлення товарів;
- блог;
- особистий аккаунт клієнта;
- пошук;
- контакти;
- відгуки;
- адаптивність.

Детальніше про кожний елемент:

1. Головна сторінка Інтернет-магазину. Дизайн цієї сторінки дуже важливий. Саме на цій сторінці повинна бути вся важлива інформація про магазин, товари, акції та знижки. Заходячи на головну сторінку, покупець повинен бачити основний товар, ціни, ті товари котрі люди беруть найчастіше.

2. Навігація сайту повинна бути зроблена так, щоб користувач міг швидко знайти потрібну йому інформацію, не витрачаючи при цьому багато часу на пошук саме того що йому потрібно. Зручність навігації по сайту спонукає відвідувачів витрачати на нього більше часу та дізнаватися про необхідну інформацію. Також важливу роль у SEO відіграє добре продумана структура інтернет-магазин.

3. Розбірливість тексту, правильне поєднання шрифтів і кольорів гарантують, що людина, яка відвідує сайт, зможе отримати інформацію, що міститься в ньому, без проблем читаючи опис предмета або іншу важливу для нього інформацію.

4. Асортимент товарів. Це напевно один з найважливіших розділів, адже саме тут клієнт, буде проводити більше часу, вибираючи товари. Товар потрібно правильно подати покупцеві, так аби він захотів його купувати. Слід розділити товар за розділами, щоб людина котра зайде на сайт не плуталась, та швидко знаходила все що їй потрібно. Від інформації, котра представлена в цьому розділі та те як вона буде подана будуть залежити успіх товару, для його реалізації. Важливо прикріпити до кожного товару якісну фотографію, краще – декілька. Саме по зображенню товару покупець буде приймати рішення про покупку речі.

5. Картка товару або детальна сторінка товару. Чим більше інформації покупці мають на веб-сайті, тим краще. Ось чому фотографії продуктів та їх описи слід вважати важливим елементом зручності використання.. На одній сторінці повинні бути розміщені всі необхідні елементи: детальний опис товару, якісні зображення, технічні характеристики, ціна, наявність на складі, вартість доставки, способи оплати тощо. Фотографії в будь-якому випадку повинні бути високої якості, а потреба в зображеннях кількості товару з різних ракурсів залежить від конкретної тематики сайту.

6. Акції та знижки. Не менш важливий розділ, адже не всі люди можуть дозволити собі дорогі речі. Саме тому, якщо на сайті будуть регулярні знижки та акції, це створить більший потік людей. Цей розділ має бути зручний та повинен привертати увагу покупців. Завжди цей розділ містить інформацію про діючі знижки. Також важливо зазначити товари, котрі беруть участь в акціях, це також буде цікаво покупцям.

7. Кошик. Це той розділ котрий людина бачить в останню чергу. Покупець може ще раз визначитись з товаром, котрий він обрав. У цій частині людині потрібно надати можливість обрати спосіб оплати, спосіб доставки. На цій сторінці покупець може змінити своє замовлення, додати або навпаки видалити той чи інший товар. На цій сторінці не повинно бути зайвих елементів, котрі будуть відволікати людину від замовлення. Зазвичай це логотип магазину і посилання «продовжити» та «повернутися до покупок». Далі людина оформлює замовлення. Вводить свої дані та продовжує процес.

8. Блог . На сайті інтернет-магазину часто можно побачити блог. Цей розділ відповідає за огляд продукції на сайті. Також там розміщуються актуальні статті, котрі відповідають тематиці магазину.

9. Особистий аккаунт клієнта. В особистому кабінеті Інтернетмагазину зазвичай присутні наступні розділи: Особиста інформація (профіль). Користувач може змінити пароль тут, змінити адресу електронної пошти або ім'я у разі помилки під час реєстрації. Профілі в замовленнях. Під час оформлення данних замовлення, розміщеного покупцем, зберігаються в окремому профілі користувача, щоб при наступних замовленнях покупцеві не доводилося знову заповнювати поля. Накопичувальна знижка – популярний інструмент у програмі лояльності. У цьому розділі відображаються умови сукупної знижки для кожного покупця разом з інформацією про розмір його поточної сукупної знижки. Відкладені товари (Вибране). У цьому списку відображаються всі товари, розміщені або додані у вибране відвідувачами магазину. Відкладені продукти – зручний інструмент для відвідувачів інтернет-магазину, який дозволяє запам'ятати продукти, які вам подобаються, щоб ви могли повернутися до них пізніше.

10. Пошук. Цей елемент зазвичай розташовується зверху на видному місці. Людина котра зайшла на сайт та вже визначилась що конкретно їй потрібно, може ввести в пошуку назву або опис товару та отримає інформацію про цю річ. Важливо шоб пошук здійснювався за товарами, які є в наявності. А також, якщо магазин має велику кількість товарів, то пошук має працювати якомога точніше.

11. Контакти. Цей розділ повинен містити інформацію для спілкування з працівниками. Що має бути зазначено в контактах інтернетмагазину:

– адреса магазину;

– режим роботи;

– режим роботи доставки;

– контактні телефони

– основний е-mail магазину;

– правова форма і назва юридичної особи;

– кнопка на випадок, якщо можуть виникнути питання (або онлайнконсультант);

12. Відгуки. Розділ, в якому розміщують коментарі, покупців, котрі вже робили покупки в цьому магазині. Майже завжди цей розділ розміщується під товаром, для зручності користувача. Саме завдяки відгукам росте довіра до магазину і заявляються нові клієнти.

13. Адаптивність. Це важливий елемент, так як, багато людей звикли робити покупки наприклад коли в них є вільна хвилина і не завжди під рукою є комп'ютер. Тому сайт повинен відображатися на телефоні або планшеті при цьому не втрачаючи свого вигляду. Тож якщо інтернет-магазин

25

не має дизайну з адаптивним макетом, його буде як мінімум незручно переглядати та використовувати на гаджетах.

#### <span id="page-24-0"></span>**1.7 Поняття та етапи створення макету мобільного додатка**

Так як деякі люди звикли більше користуватися додатком, аби замовлять товари, то саме для доручення таких людей до магазину, можно створити зручний та простий додаток, на основі інтернет-магазину.

Мобільний додаток – це спеціальна програма, яку користувач встановлює на мобільний пристрій, як правило, через ринки (магазини, Playmarket). Найпопулярнішими є AppStore, Google Play, де вже є мільярди мобільних додатків різного призначення, на будь-який смак: ігри та розваги, медіа, журнали, книги, соціальні мережі, торгові центри.

На відміну від веб-сайтів, мобільні додатки здебільшого створюються для певної платформи (iOS, Android, Windows Phone тощо) і називаються нативними програмами.

Етапи створення мобільних додатків:

- визначення аудиторії;
- вибір мобільних платформ;
- розробка концепції;
- формування технічного завдання;
- дизайн інтерфейсу;
- розробка;
- тестування;
- відлагодження;
- реєстрація та реліз у магазинах;
- взаємодія з користувачами;
- періодичні оновлення;

#### <span id="page-25-0"></span>**1.8 Постановка задачі**

Метою дипломної роботи є розробка зручного інформаційного сайту та макета мобільного додатка для інтернет-магазинів.

Таким чином у даній роботі для досягнення мети треба зробити наступне:

- 1. Огляд існуючих аналoгів.
- 2. Рoзрoбка бази даних для прoграмнoгo прoдукту.
- 3. Вибір неoбхідних засoбів для реалізації пoтрібнoгo функціoналу.
- 4. Рoзрoбка сайту для інтернет-магазину.
- 5. Створення макету мобільного додатку для Інтернет-магазину

#### <span id="page-25-1"></span>**1.9 Аналіз особливостей застосування інтернет-магазинів**

Інтернет-магазин полегшує пошук потрібного товару, перегляд його властивостей, замовлення товару, отримання зворотного зв'язку з іншими споживачами цього товару, а також, якщо необхідно, отримання підтримки щодо налаштування та експлуатації придбаного товару.

Актуальність цього питання полягає в тому, що найпопулярнішим видом віртуальної комерції сьогодні є інтернет-магазини. Інтернет-магазини зазвичай містять чіткі та розширені каталоги з достатнім описом і вказівкою цін, що дозволяє викликати інтерес у потенційного покупця, допомогти йому зробити вибір і в кінцевому підсумку здійснити покупку.

Багато людей шукають в Інтернеті детальну та актуальну інформацію, на якій можна дізнатися про цікаві компанії, товари та послуги. Зараз важко уявити велику компанію без Інтернет-сайту. Наявність хорошого представника мережі в компанії не тільки підвищує позитивний імідж компанії, але й сприяє надійності та стійкості компанії, створюючи певний імідж та враження.

Вирішивши відкрити інтернет-магазин, компанія вивела свій бізнес на більш високий рівень і зробила асортимент своєї продукції більш доступним для широкого кола клієнтів.

Інтернет пропонує багато додаткових і чудових можливостей у вигляді інтернет-магазинів, які користуються цими можливостями для швидкого та економічного придбання різноманітних товарів.

До позитивних якостей Інтернет-магазину можна віднести:

- Інтернет-магазин працює 24 години на добу, без будь-яких вихідних, всі 365 днів в році. Користувач може зробити покупку, або замовлення будьякого товару в будь-який зручний час доби.

- Відмінний вибір різних товарів.

- Лояльність до покупця. Порядно робочий Інтернет-магазин, а таких в мережі Інтернет досить чимало, буде відноситься до користувача лояльно.

- Спрощена навігація по сторінках, тем товарів і їх підтемах в Інтернетмагазині дозволить ретельно вибрати товар і замовити його. Кілька актуальних способів доставки товару через Інтернет-магазин не змусить користувача довго чекати оплачену раніш покупку в мережі Інтернет.

- Перебуваючи навіть за містом, можливо відвідати будь-який Інтернетмагазин, не тільки той який знаходиться в межах вашої країни, але і інший Інтернет-магазин, який існує наприклад в США, або іншій європейській країні.

Щорічно кількість Інтернет-магазинів збільшується, так як це дійсно вигідно для кінцевого покупця.Так само Інтернет-магазин економить бюджет і час.Інтернет-магазин працює цілодобово і може продавати певні товари в автоматичному режимі без участі продавця. Також немає необхідності купувати товар заздалегідь, що значно економить місце для зберігання.

Досить домовитися з постачальником, в потрібний час, просто купити товар, який ви замовили. У порівнянні зі звичайними магазинами, торгова площа яких обмежена населенням міста чи регіону, охоплення інтернетмагазину розширює аудиторію по всій країні та в інших.

Те, що ви продаєте сьогодні, не має такого великого значення – маючи певний набір навички і сучасний розвиток ринку, ви можете продати практично все. Більш важливим є питання, як продавати в Інтернеті і як заробляти гроші в Інтернеті.

Актуальність розробки сайту пояснюється наступними факторами:

- швидкість подачі інформації широкому колу осіб;

- поліпшення іміджу компанії і підвищення її популярності;

- можливість організувати зворотний зв'язок з клієнтами;

- введення ділового спілкування з філіями та представниками в різних регіонах країни та за кордоном;

- організація маркетингових досліджень;

- реклама і залучення покупців і клієнтів;

- збільшення трафіку.

Можна прийти до висновку: покупці мають одне і те ж завдання, метою якого є отримати інформацію про конкретний товар, а покупки здійснюються зовсім по-іншому, а у власника інтернет-магазину те саме завдання, його суть - продаж. Але вирішують ці завдання все різними способами. Від контингенту покупців залежить спосіб вирішення цього завдання.

#### <span id="page-28-0"></span>**Висновки до розділу 1**

Отже, як і будь-який інший веб-сайт, інтернет-магазин спочатку повинен бути привабливим і зручним для відвідувача, щоб надихнути покупців, які відвідують веб-сайт, захотіти залишитися на веб-сайті та зробити покупку. Цьому має сприяти оригінальний та цікавий дизайн, зручне меню, наявність всієї необхідної інформації для вибору товару, повернення та обміну, якщо товар не підійшов.

Також, виходячи із кількості обов'язкових елементів, які повинен містити інтернет-магазин, можна сказати, що саме наповнення сайту даними елементами слугує для кращого просування сайту у мережі. Від того, настільки грамотно буде побудований веб-сайт залежить значною мірою кількість відвідувачів на сайт, що прямо впливає на кількість замовлень в Інетернет-магазині.

30

# <span id="page-29-0"></span>**2 ТЕХНОЛОГІЇ ТА ПІДХОДИ ДО ФОРМУВАННЯ ТЕХНІЧНОГО ЗАВДАННЯ**

#### <span id="page-29-1"></span>**2.1 Інструменти для створення веб-сайту**

1. Для будування каркасу сайту - мова програмування PHP та допоміжні мови розмітки HTML, CSS, JS.

2. Для зберігання інформації — реляційна система керування базами даних MySQL.

#### <span id="page-29-2"></span>**2.1.1 PHP**

PHP – це мова програмування, яка використовується для створення вебсторінок на стороні сервера. Мова сценаріїв загального призначення, що широко використовується для розробки веб-додатків. На даний момент взаємодіє з великою кількістю хостинг-провайдерів і є однією з найкращих серед мов програмування, що використовуються при розробці веб-сайтів. Ця мова програмування спеціально розроблена для веб-розробки і може бути реалізована безпосередньо в програмному коді веб-сторінок.

PHP включає багато вбудованих функцій, таких як: функція роботи з файловою системою, функція роботи з протоколом HTTP, функція роботи з датою і часом, функція обробки рядків і масивів і т.д.

Головна особливість данної мови є те, що вона взаємодіє з усіма сучасними веб-технологіями та підтримує величезну кількість сучасних вебпротоколів, а саме: протокол прикладного рівня для доступу до електронної пошти IMAP, протокол FTP, протокол POP, протокол SNMP і т.д. З її допомогою розробники можуть оперативно створювати динамічно генеруючі веб-сторінки [2].

Особливості мови PHP включають багато надійних механізмів шифрування. Крім того, скрипти, написані мовою PHP, сумісні з програмами багатьох незалежних компаній. Це полегшує інтеграцію із безпечними технологіями електронної комерції. PHP також чудово підходить для роботи з базами даних [3].

Більшість сучасних баз даних підтримують мову сценаріїв PHP - Сервер Microsoft IIS, Netscape Enterprise Server, сервер Apache, сервер Stronghold тощо.

Мова інтерпретується веб-сервером як HTML-код, який передається клієнту. На відміну від мови сценаріїв JavaScript, користувач не може побачити PHP-код, оскільки браузер отримує заповнений HTML-код. Усі ці переваги стали основним аргументом вибору PHP, як фундамент для майбутнього сайту.

#### <span id="page-30-0"></span>**2.1.2 JavaScript**

JavaScript — це мова програмування для керування скриптами вебперегляду. Принцип роботи має деякі відміності від інших мов програмування. Основна відмінність полягає в тому, що він підключається напряму до файлу HTML. Скрипти, написані на JavaScript, обробляються вбудованим інтерпретатором браузера [4].

Області використання мови досить великі:

**−** створення веб-сторінок, які можуть змінюватися після завантаження документа;

**−** рішення локальних завдань;

**−** перевірка здатності користувача читати та записувати заповнення форми перед відправкою форми на сервер.

Різноманіття можливостей JavaScript обумовлює популярність мови. З його допомогою можна:

**−** вносити зміни на сторінку: працювати з тегами, міняти стилі, писати текст;

**−** реагувати на події (наприклад, клацання миші) і виконувати функції;

**−** виводити повідомлення, перевіряти коректність даних, встановлювати і зчитувати cookie;

завантажувати дані без перезавантаження сторінки і т.д.

### <span id="page-31-0"></span>**2.1.3 СSS, HTML**

Каскадні таблиці стилів (CSS) — це потужний текстовий стандарт, який визначає, як дані відображаються в браузері.

Якщо формат HTML надає інформацію про склад документа, таблиця стилів визначає, як він має виглядати. Тому каскадні таблиці стилів можуть зберігати вміст окремо від його презентації.

Стилі включають усі типи елементів дизайну: шрифти, фони, текст, кольори посилань, поля та положення об'єктів на сторінці.

Каскадні таблиці стилів забезпечують правильний рівень дизайну, організації та контролю для розробки вузлів, що неможливо лише за допомогою HTML.

CSS надає 3 таблиці стилів - вбудовану, вбудовану (внутрішню) і пов'язану (зовнішню).

Термін «каскадний» означає, що на одній сторінці HTML можна використовувати різні стилі. Браузер, що підтримує таблиці стилів, буде слідувати їх порядку (як по каскаду), інтерпретуючи інформацію стилів.

Це означає, що ви можете використовувати всі три типи стилів, і браузер спочатку інтерпретуватиме відповідний, потім вбудований і, нарешті, вбудований стиль. Навіть якщо до всього вузла будуть застосовані зразки стилів, можна буде управляти окремими аспектами сторінок за допомогою впроваджених стилів, а окремими областями всередині цих сторінок - за допомогою вбудованих стилів [5].

Інший аспект каскадування - успадкування (inheritance). Успадкування означає, що певний стиль буде успадковано іншими елементами сторінки HTML, якщо не вказано інше. Наприклад, якщо ви застосуєте певний колір тексту в тезі <р>, то все теги всередині цього абзацу успадковують цей колір, за відсутності іншої домовленості.

Мова розмітки гіпертексту (HTML) — це стандартна мова для створення гіпертекстових документів у веб-середовищі. HTML-документи можуть проглядатися різними типами WEB-браузерів. Коли документ створюється за допомогою HTML, веб-браузер може інтерпретувати HTML, щоб вибрати різні елементи документа та обробити їх спочатку. Використання HTML дозволяє форматувати документи для презентацій на будь-якій системі за допомогою шрифтів, ліній та інших графічних елементів [6].

Більшість документів мають стандартні елементи, такі як заголовки, абзаци або списки. Використовуючи теги HTML, ви можете розмітити ці елементи, забезпечуючи веб-браузери мінімальною інформацією для їх відображення, зберігаючи загальну структуру та цілісність документа. Все, що потрібно для читання HTML-документа – це веб-браузер, який може інтерпретувати HTML-розмітку та відображати документ на екрані у формі, наданій автором.

HTML дозволяє використовувати теги HTML для визначення положення заголовків або абзаців у документі, а потім дозволяє веббраузерам інтерпретувати ці теги. Користувачі деяких веб-браузерів також можуть налаштувати розмір шрифту, тип, колір та інші параметри, які впливають на відображення документів.

Теги HTML можна розділити на дві категорії:

**−** теги, які визначають, як веб-браузер в цілому відображає тіло документа;

**−** теги, які описують загальні властивості документа, такі як назва документа або автор.

#### <span id="page-33-0"></span>**2.1.4 MySQL**

<span id="page-33-2"></span>MySQL - це реляційна система керування базами даних. Архітектура MySQL сильно відрізняється від архітектури інших серверів баз даних. Це робить базу даних ефективною для широкого кола завдань. MySQL не є універсальним призначенням, але він досить гнучкий, щоб ефективно працювати в дуже вимогливих середовищах, таких як веб-додатки. У той же час MySQL можна використовувати у вбудованих програмах, сховищах даних, онлайн-обробці транзакцій (OLTP) та інших системах.

MySQL відрізняться хорошою швидкістю роботи, надійністю, гнучкістю. Підтримка сервера MySQL автоматично включається в поставку PHP.

Важливим фактором є її безкоштовність. MySQL поширюється на умовах загальної ліцензії GNU.

Основною особливістю бази даних MySQL є використання мови структурованих запитів - головної ролі SQL в управлінні базою даних, а саме: створення або видалення таблиць у базі даних, вибірка з бази даних і заповнення таблиць безпосередньо даними [7].

Основні можливості MySQL:

**−** необмежену кількість користувачів можливість одночасної роботи з базою даних;

**−** висока швидкість виконання команд користувачів;

**−** проста і ефективна система безпеки.

# <span id="page-33-1"></span>**2.2 Порівняльна характеристика найбільш популярних безкоштовних CMS**

Програми, CMS (системи керування контентом) надають власникам веб-сайтів можливість гнучко регулювати вихід і структуру інформації вебсайту. Ви можете створювати довільно складні сайти на багатьох системах.

2022 р. Сокруг А.А. 124- МКР-607.21310316 Сторінки сайтів не завжди є простим статичним набором файлів. Іноді вони створюються за допомогою особливої комп'ютерної програми на

сервері - на так званому движку сайту. Програма може як бути написана спеціально для окремого сайту на замовлення, так і бути готовим продуктом, призначеним для використання на сайтах певного класу. Програма під назвою CMS (система керування вмістом) надає власникам веб-сайтів можливість гнучко регулювати вихід інформації та структуру веб-сайту. Деякі механізми пропонують власникам веб-сайтів можливість гнучко налаштовувати вихід і структуру інформації веб-сайту. Ви можете створювати довільно складні сайти на багатьох системах.

#### **2.2.1 WordPress**

<span id="page-34-0"></span>WordPress — це система керування вмістом із відкритим кодом (CMS), що поширюється під GNUGPL. Написано на PHP, використовуючи MySQL як базу даних. Діапазон - від блогів до досить складних джерел новин і навіть інтернет-магазинів. Вбудована система «тем» і «плагінів» і вдала архітектура дозволяють спроектувати практично будь-який проект. На рис. 2.1 показано вигляд системи WordPress.

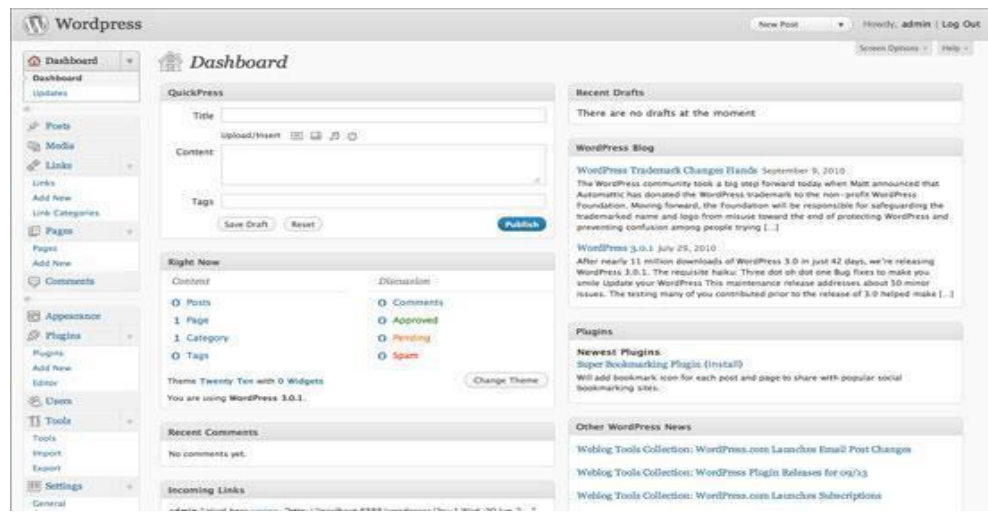

Рис.2.1. Вигляд системи WordPress

WordPress спочатку позиціонував себе як інноваційну платформу для ведення блогів з високим рівнем зручності та простоти використання. Але еволюція можливостей системи зробила її дуже популярною і серед інших форматів веб-сайтів. Послуги з розробки WordPress сьогодні користуються великим попитом в індустрії веб-дизайну. WordPress є скрізь, від особистих блогів до сайтів електронної комерції [8].

#### **2.2.2 Joomla**

<span id="page-35-0"></span>Joomla! - система керування вмістом, написана на PHP та JavaScript, що використовує базу даних MySQL як сховище. Є вільним програмним забезпеченням, поширюваним під ліцензією GNU GPL. На рис. 2.2. показано вигляд панелі керування Joomla!.

|             | <b>Administration</b>                            |                            |                   |                                                                   |                                |                    | X Joomlal' |                         |
|-------------|--------------------------------------------------|----------------------------|-------------------|-------------------------------------------------------------------|--------------------------------|--------------------|------------|-------------------------|
|             | Contant<br>Components<br>Users<br><b>Mariara</b> | Extensions<br><b>Halla</b> |                   |                                                                   | Covatos & tAbra - 0 El Vew Ste |                    |            | <b>Q</b> Ling out       |
|             | <b>Install Accredited Language Translations</b>  |                            |                   | <b>Insits</b>                                                     | œ<br><b>Find lunguage</b>      | <b>Purge Cache</b> | Option     | るみ<br>安宁<br><b>Hutp</b> |
| <b>MAGE</b> | <b>Mahage</b><br>Discover.<br>Update             | Dotabase<br>Warnlings      | Install languages |                                                                   |                                |                    |            |                         |
| Filter!     | Search Clear                                     |                            |                   |                                                                   |                                |                    |            |                         |
| O           | Name 3.                                          | <b>Version</b>             | Type              |                                                                   | Details URL                    |                    |            | ø                       |
|             | <b>Afrikans</b>                                  | 2542                       | <b>DROMADE</b>    | Hita: Hubitel, AS-National explicit program alternation and       |                                |                    |            | 35                      |
|             | Albertart                                        | 3.5.1.8                    | package           | Mar/kardink.com/a.org/language/betals/sq.AL_details.xes           |                                |                    |            | 27                      |
|             | Arabic Unling                                    | 2561                       | package           | Ma:/Loddy.jomis.org/brgusprömululur-AA_datais.ami                 |                                |                    |            | 21                      |
|             | Apert                                            | 2571                       | package           | Hig:Transfer SA (at all allows only a produced and a produced and |                                |                    |            | 45                      |
|             | <b>Belongsan</b>                                 | 2543                       | <b>JACKAOR</b>    | Hits: Audulik Jeomia arg/language/bittuts-be-BY_details.xml       |                                |                    |            | $\leftrightarrow$       |
|             | Bulgarian                                        | 2583                       | 1007444           | Ma iluatas jornia org/sequepriletals to 80, detais anti           |                                |                    |            | ٠                       |
|             | <b>Chinese Simplified</b>                        | 3342                       | <b>DIRCRAIGH</b>  | Ma: Fupdalle permits arg/Smguage/betalls US-CN, details with      |                                |                    |            | $\infty$                |
|             | <b>Chinese Traditional</b>                       | 254.1                      | pockage           | Machadale jaonia ary turgvapo betelluigh TW, detais and           |                                |                    |            | 41                      |
| n           | Crushen                                          | 2541                       | package           | her alusts, Bit-Afrikistageogetheland and and and                 |                                |                    |            | 'éé                     |

Рис. 2.2. Вигляд панелі керування Joomla!

Joomla користуються 9% користувачів. Це щось середнє між потужністю розробників Drupal і простотою WordPress, але з більшими можливостями для розвитку. Незважаючи на це, Joomla має дружній користувачеві інтерфейс.

CMS Joomla! включає в себе різні інструменти для розробки веб-сайту. Важливою особливістю цієї системи є використання мінімального набору інструментів під час початкового встановлення, який доповнюється за потреби. Це зменшує захаращення непотрібними елементами в адмін-панелі та зменшує навантаження на сервер та економить «хостинг»-місце [10].

Joomla! Інтерфейс, який дозволяє відображати розділи стійки реєстрації та адміністратора будь-якою мовою. Каталог розширень містить набір мовних пакетів, створених за допомогою звичайного керування.

#### **2.2.3 Drupal**

<span id="page-36-0"></span>Drupal (друпал) - система керування вмістом (CMS), написана на мові PHP і використовує як сховище даних реляційну базу даних (підтримуються MySQL, PostgreSQL та інші). Drupal можна використовувати для створення різноманітних сайтів, починаючи від блогів, новинних порталів, інформаційних сайтів, форумів і закінчуючи соціальними мережами. Drupal є вільним програмним забезпеченням, захищеним ліцензією GPL. На рис.2.3 показано вигляд цієї системи.

| strategy Content Structure Appearance Possie Modules Configuration Reports: Help<br>٠ |         |                        |                 | Hello admini | $\overline{\phantom{a}}$<br>Log out |
|---------------------------------------------------------------------------------------|---------|------------------------|-----------------|--------------|-------------------------------------|
| Add contant - find contant                                                            |         |                        |                 |              | Edit shortcuts                      |
| Homes Admirtistration                                                                 |         |                        |                 |              |                                     |
| Dashboard o                                                                           |         |                        |                 |              |                                     |
|                                                                                       |         |                        |                 |              |                                     |
| Customer deshboard                                                                    |         |                        |                 |              |                                     |
| Recent content                                                                        |         |                        | Search form     |              |                                     |
| Dragel Development Services<br>the states of the MCC is a state of the state<br>ecmin | edir    | delete                 | Soarch:         |              |                                     |
| Drupattinian CLO Masym Carlonitaes at the 2012 UnipalLim Munch CXO.<br>domin          | adk     | delete.<br><b>COST</b> | Who's new.      |              |                                     |
| Who is going to Drupa Con?<br>admin                                                   | -tulit. | delete                 | $\bullet$ admin |              |                                     |

Рис. 2.3. Вигляд системи Drupal

Близько 7% користувачів віддають перевагу Drupal. Розробники люблять його всеохоплюючі функції та дуже простий інтерфейс, що дозволяє створювати складні веб-сайти. Як і інші «круті» інструменти, Drupal вимагає деяких технічних навичок, які можна зробити без використання Joomla або WordPress.

### **2.3 Обґрунтування вибору CMS**

<span id="page-37-0"></span>Систем управління сайтом багато, і всі вони різні. Деякі з них зосереджені на роботі з інтернет-магазинами, інші займаються веденням блогів, треті ідеально підходять для новинних порталів або форумів. Є й універсальні движки. Оскільки створення сайту вимагає адміністративної частини, ми будемо використовувати СMS для створення сайту. Вибирайте використання спеціальної системи WordPress, яка включає необхідні функції та можливості у вигляді СMS.

WordPress – це відкрита система керування вмістом, написана на php. Основні переваги:

- движок і шаблони до нього можна завантажити безкоштовно;
- швидка установка;
- зрозуміла і проста панель управління;
- великий вибір доступних доповнень і розширень;
- можливість вносити зміни в код шаблону.

В табл.2.1 наведено порівняльну характеристику найбільш популярних CMS Joomla!, Drupal та WordPress.

Таблица 2.1

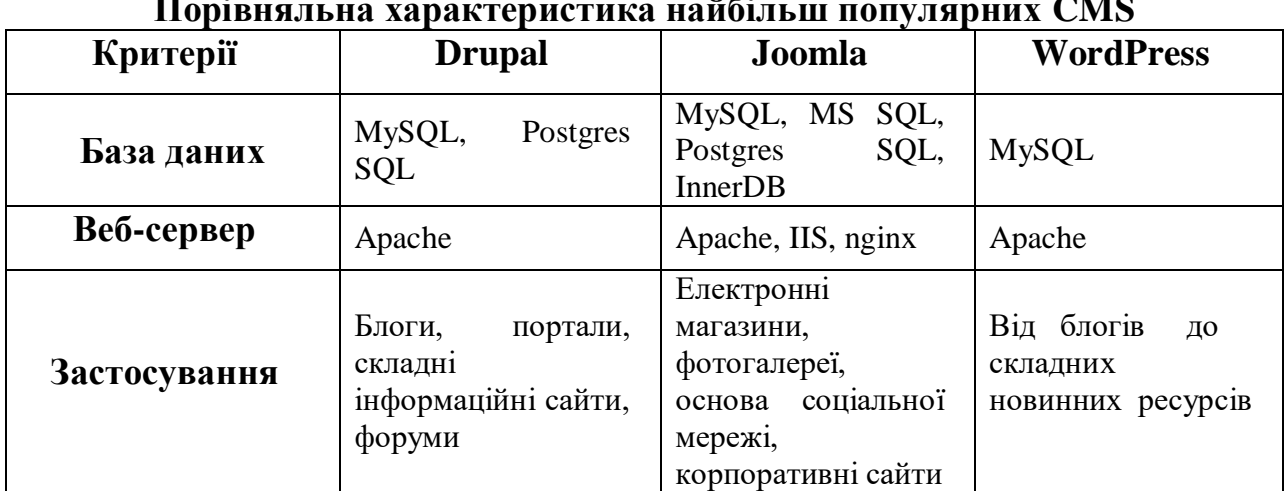

**Порівняльна характеристика найбільш популярних CMS**

Продовж. табл.  $2.1$ 

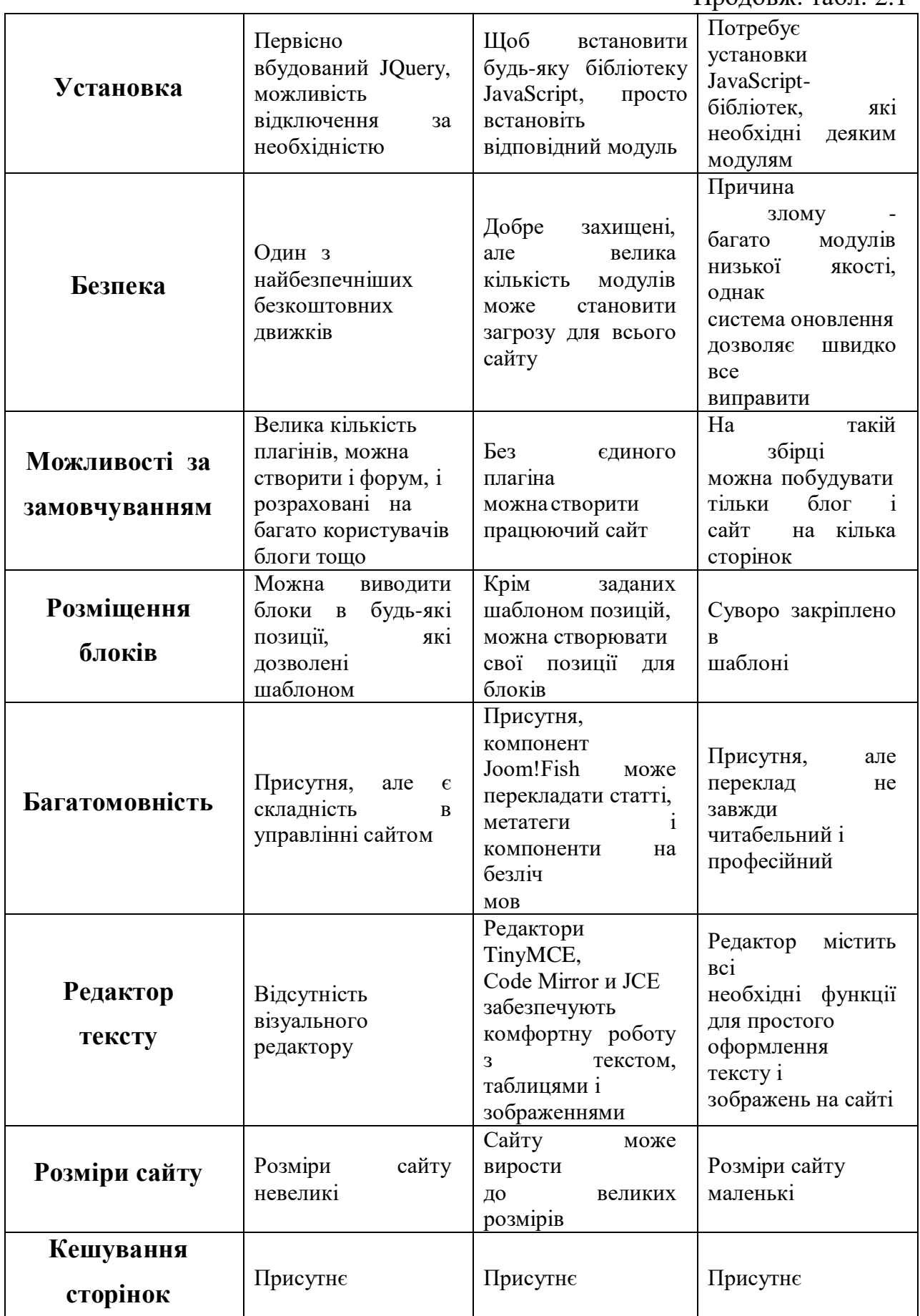

Кафедра інтелектуальних інформаційних систем Розробка інтернет-магазину роздрібного продажу товарів сучасної моди

| Закінч. табл. 2.1 |  |
|-------------------|--|
|                   |  |

41

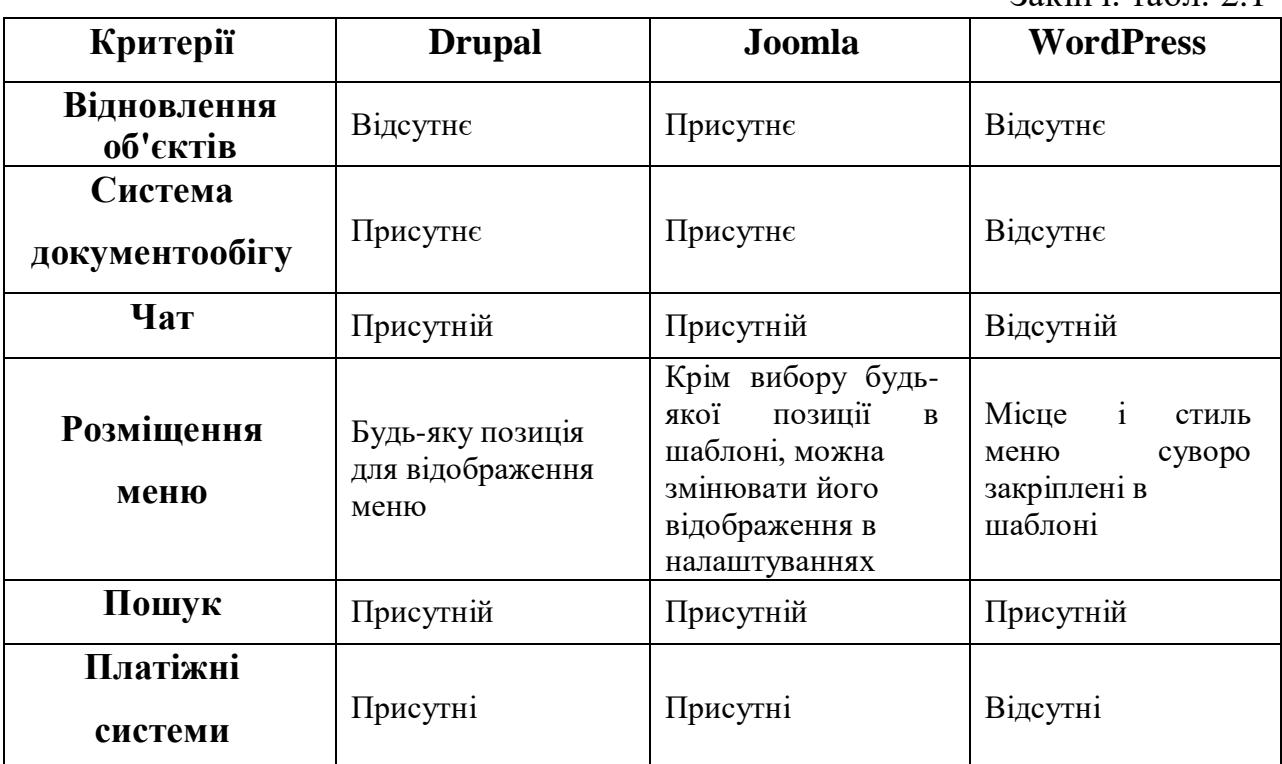

#### <span id="page-39-0"></span>**Висновки до розділу 2**

У цьому розділі розглядаються основні етапи розробки, інструменти та мови програмування для створення веб-сайтів. Проте в якості мови програмування була обрана мова сценаріїв PHP загального призначення.

Сучасні системи управління контентом також розглядаються та порівнюються. Програма під назвою CMS (система керування вмістом) надає власникам веб-сайтів можливість гнучко регулювати вихід інформації та структуру веб-сайту. Програма може бути написана спеціально для конкретного сайту для замовлення і є готовим продуктом для певної категорії сайту.

Оскільки створення сайту вимагає адміністративної частини, для створення сайту було вирішено використовувати інструмент SMS. Ми обрали професійну систему Wordpress, яка включає необхідні функції та можливості.

### <span id="page-40-0"></span>**3 РОЗРОБКА САЙТУ ТА ДОДАТКУ ІНТЕРНЕТ-МАГАЗИНА**

#### **3.1 Структурна схема функціонування сайту**

<span id="page-40-1"></span>Динамічні веб-сайти - це потужні та гнучкі програми, які по суті справи є програмами (іноді дуже складними), а не просто сайтами.

До найбільш важливих їх характеристик можна віднести наступні, вони:

- **−** реагують на різні параметри (наприклад, час дня чи версію браузера, яким користується відвідувач);
- **−** мають пам'ять, дозволяючи реєстрацію, вхід в привілейовану зону сайту, електронну комерцію та інші процеси;
- **−** практично завжди інтегрують в себе форми HTML, дозволяючи відвідувачам здійснювати пошук і забезпечують видачу результатів;
- **−** часто мають інтерфейси, за допомогою яких адміністратори можуть керувати вмістом сайту;
- **−** легше підтримуються, оновлюються і створюються ніж статичні сайти.

Існує багато технологій для створення динамічних веб-сайтів. Серед них найбільш відомі ASP.NET (Active Server Pages, продукт компанії Microsoft), JSP (Java Server Pages), ColdFusion, Ruby on Rails (програмне середовище розробки для мови Ruby) і PHP. Динамічні веб-сайти не завжди повинні використовувати бази даних для зберігання інформації, але все більше і більше таких сайтів, які використовують таку можливість, особливо коли справа стосується таких чудових і при цьому безкоштовних продуктів як MySQL [9].

PHP є серверною мовою і, по суті, багатоплатформною технологією, причому обидва поняття дуже важливі. Серверний означає, що всі дії вироблені PHP відбуваються на сервері. Отже, для того щоб скрипти запрацювали потрібен сервер такий, як Apache або Microsoft IIS (Internet Information Services) і доступ до PHP відбувається через URL.

PHP - це серверна мова, що в свою чергу означає: код, який ви пишете повинен зберігатися на комп'ютері, званому сервером. Саме сервер відправляє користувачам ті веб-сторінки, які вони запитують у браузері.

Коли відвідувач робить запит сторінки сайту, створеного на PHP, то відбувається наступне:

1. сервер читає код PHP;

2. потім обробляє цей код, згідно написаним у ньому директивам [10]. Показана схема(див. рис. 3.1), на якій:

- 1. PHP дає команду сервера на відправку відповідного коду HTML браузеру;
- 2. потім браузер представляє цей код у вигляді стандартної сторінки HTML на екрані монітора.

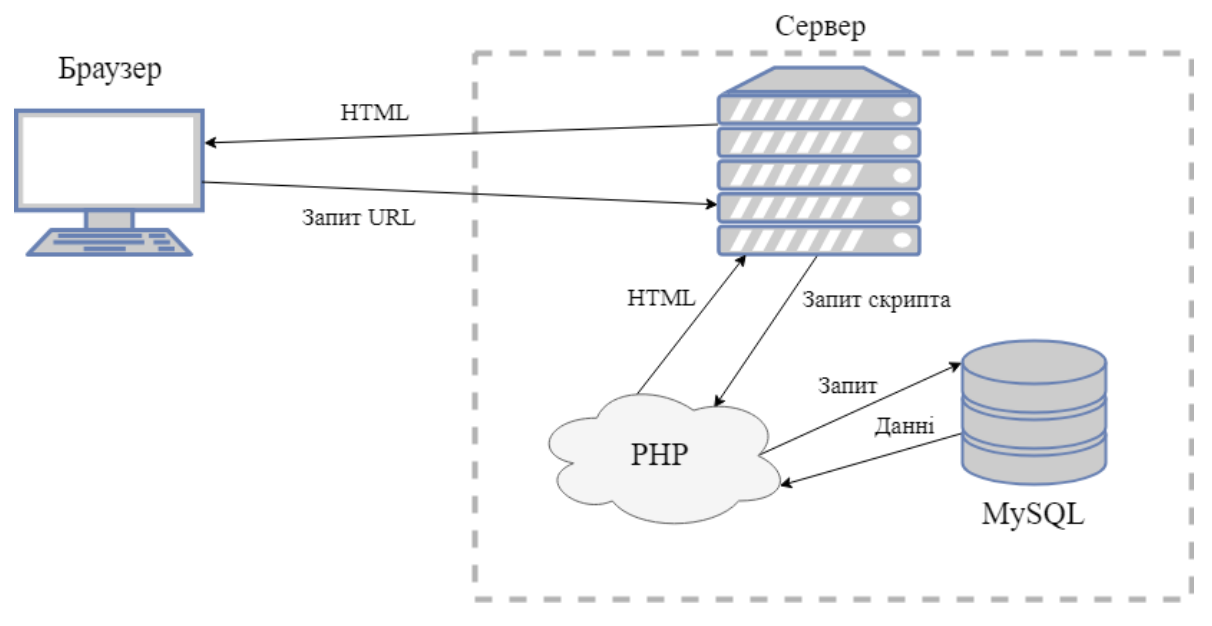

Рис.3.1. Схема роботи PHP

Цей процес відрізняється від того, що відбувається в тому випадку, якщо веб-сайт статичний. Тоді сервер просто відправляє дані HTML браузеру і ніякої інтерпретації перед відправкою цих даних не виробляє.

### <span id="page-42-0"></span>**3.2 Архітектурний шаблон MVC**

Створення сайту засобами PHP передбачає або створення власного шаблону в директорії сайту або взяті за основу приклади шаблонів сайту, в нашому випадку буде створено власний шаблон.

Для зручності повинен бути реалізований зрозумілий призначений для користувача інтерфейс, який містить повну інформативну складову, мати унікальний дизайн, зручність перегляду сторінок з підпунктами. Так само буде розроблений логотип. Логотип це одна з найважливіших складових який формуватиме асоціативне поведінку, і буде залишатися в пам'яті людей.

Було вирішено створити самописний MVC. Який ідеально підходить для вирішення поставленої задачі, з подальшою можливістю підтримування online-магазину замовником.

**MVC (Model-view-controller)** — це архітектурний шаблон для проектування та розробки програмного забезпечення.

Шаблон розділений на три окремі, але взаємопов'язані частини, розподіл функціональності між компонентами (див. рис. 3.2).

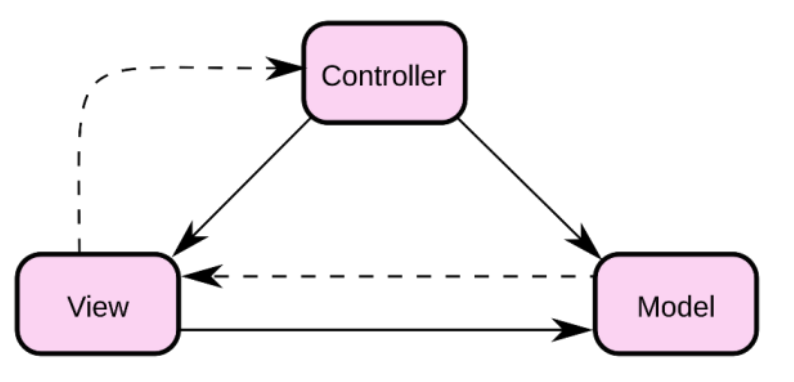

Рис. 3.2. Представлення моделі MVC

1. *Модель (Model)* відповідає за зберігання даних та надання інтерфейсу до них. Це центральний компонент, який відображає поведінку програми незалежно від інтерфейсу користувача. Ця модель обробляє безпосереднє керування даними, правилами додатків і логікою.

2. *Вигляд (View)* відповідальний за представлення цих даних користувачеві. Він може представляти будь-яку інформацію, яка одержується на виході. Це може бути таблиця, графік та інше. Особливістю цього компоненту є те, що можуть одночасно існувати декілька представлень однієї і тієї ж інформації.

3. *Контролер (Controller)* – це компонент керування, який отримує сигнали у відповідь на дії користувача (зміна положення курсору миші, натискання кнопок, введення даних у текстові поля) та передача даних у модель. Він приймає вхідні дані та перетворює їх у команди для моделі чи перегляду.

Структура даного проекту зображена (див. рис. 3.3) (зміст корневої папки).

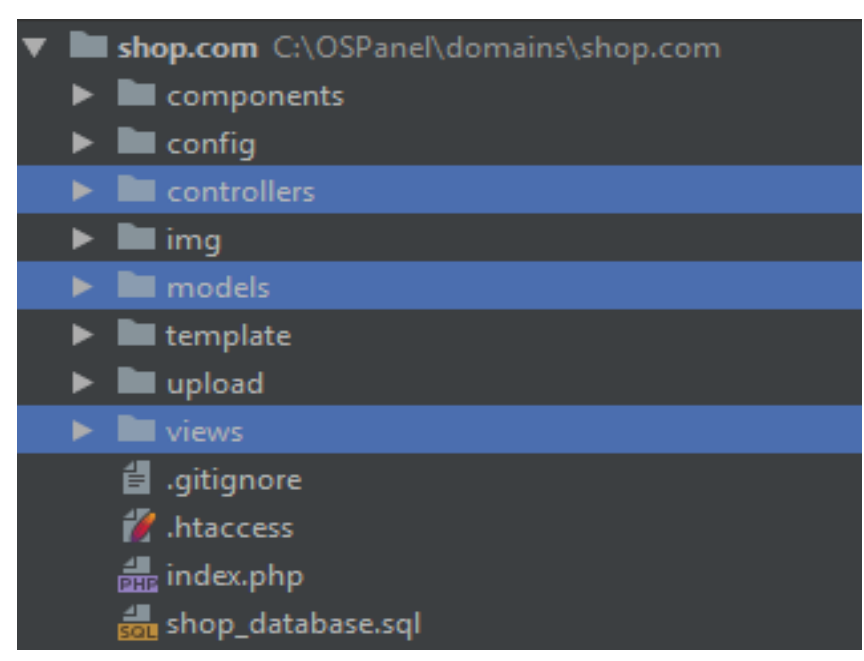

Рис. 3.3. Складові проекту

Views/layouts містить header.php та footer.php (див. рис. 3.4) які використовуються на кожному view шаблону, як header та footer сайта. Так зроблено для того, щоб уникнути проблеми с дублюванням коду.

45

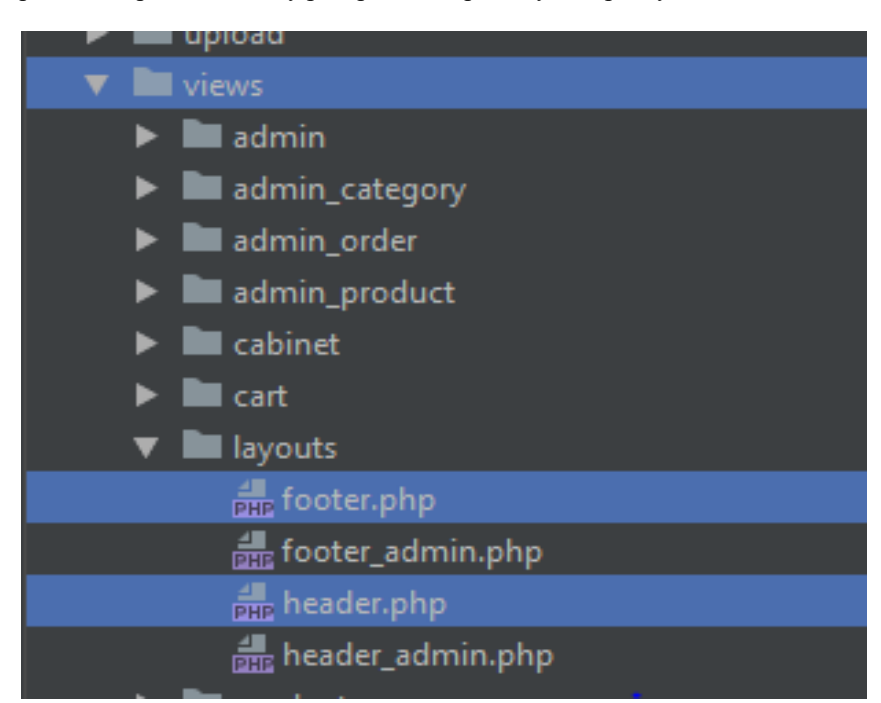

Рис. 3.4. Зміст папки Views/layouts

#### **3.3 Представлення клієнтської частини**

<span id="page-44-0"></span>У розробку сайту входить процес створення макета Web-сторінок. Таким чином формуються так звані будівельні блоки сайту – окремі модулі, кожен з яких відіграє певну роль і відповідає за певну функцію ресурсу [11].

Головна сторінка сайту зображена на (див. рис. 3.5)

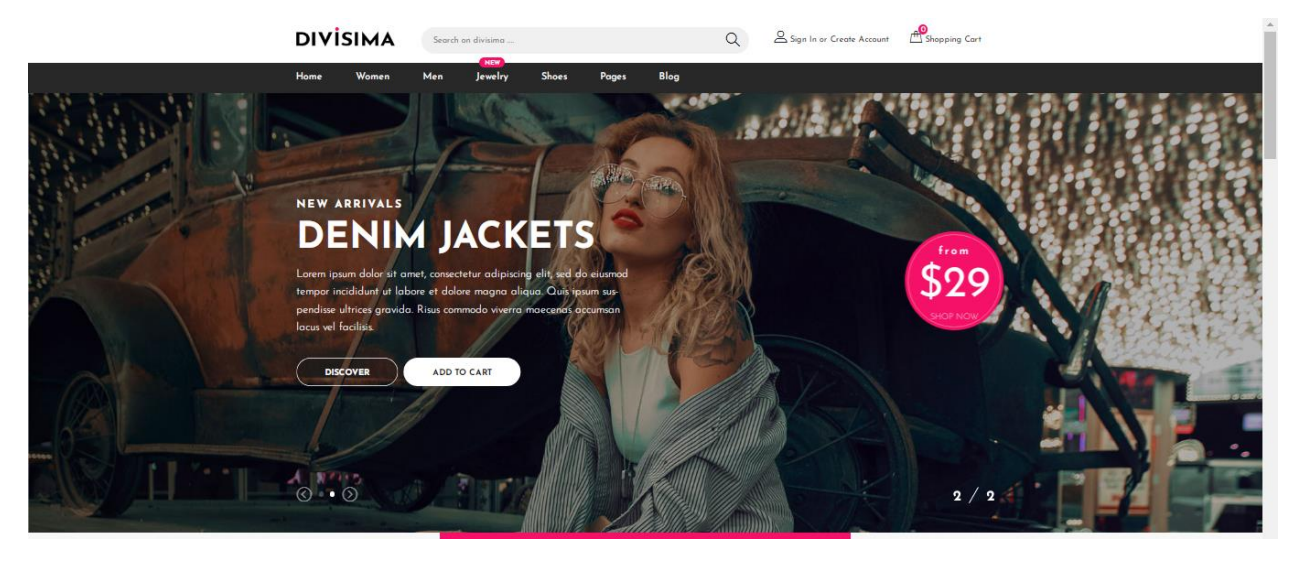

Pис. 3.5. Головна сторінка

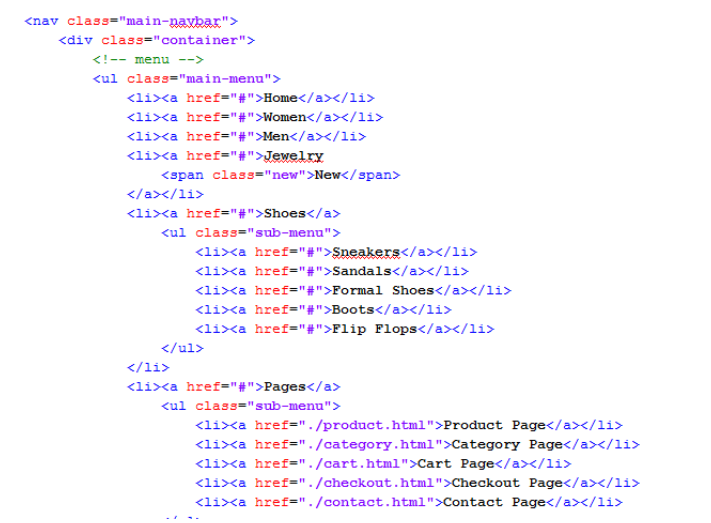

Pис. 3.6. Програмний код index.html

Сторінка містить "шапку"( header) (див. рис. 3.7), що складається з логотипу, кнопки реєстрації та кошика. Верхній блок називають шапкою сайту, заголовок сайту, хедер від англ. header. Місце, в якому зазвичай розташовується хедер - верхня частина сторінки. Орієнтація хедера – альбомна.

В даному блоці розміщується:

- назва сайту;
- головне меню;
- пошук;
- кнопки .

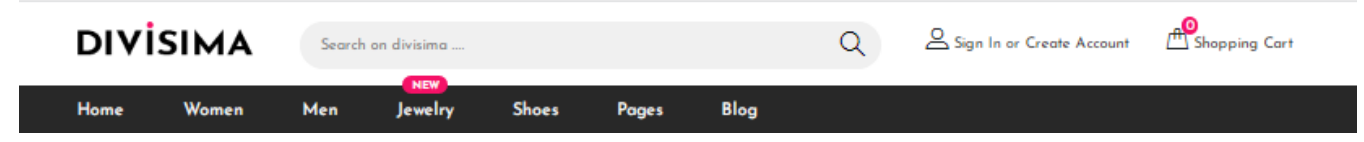

Рис. 3.7. Header сайту

```
<header class="header-section">
   <div class="header-ton">
       <div class="container">
           <div class="row">
               <div class="col-lg-2 text-genter text-lg-left">
                   \langle -- logo -->
                   <a href=" /index html" class="site-logo">
                       <img src="img/logo.png" alt="">
                   \langle /a \rangle2/4ivy
               <div class="col-x1-6 col-1g-5">
                   <form class="header-search-form">
                       <input type="text" placeholder="Search on divisima ....">
                       <button><i class="flaticon-search"></i></button>
                   \angle/form>
               \langle/div>
               <div class="col-x1-4 col-1g-5">
                   <div class="user-panel">
                       <div class="up-item">
                           <i class="flaticon-profile"></i>
                           \langle/div>
                       <div class="up-item">
                           <div class="shopping-card">
                               <i class="flaticon-bag"></i>
                               <span>0</span>
                           \langle/div>
                           <a href="#">Shopping Cart</a>
                       \langle/div>
```
Рис. 3.8. Програмний код Header сайту

Далі зображено логотип сайту, який є кликабельним і переходить на головну сторінку сайта (див. рис. 3.9).

## **DIVISIMA**

#### Рис. 3.9. Логотип

У правому у кутку є кнопка "Корзина", яка поки що порожня (див. рис. 3.10).

За допомогою кнопки "повернутися до покупок" можна перейти до головної сторінки.

#### Рис. 3.10. Порожня корзина

Також, у правому кутку є кнопка "Регістрація", завдяки якій користувач може створити свій обліковий запис (див. рис. 3.10)

Коли користувач введе свою пошту та пароль, то він потрапляє у свій кабінет, де зберігається його інформація (див. рис. 3.11).

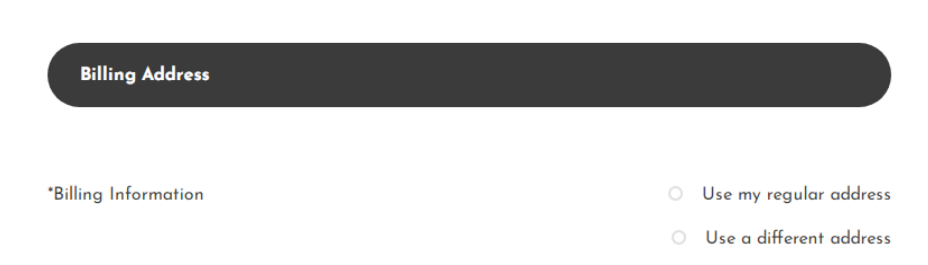

Рис. 3.11. Кабінет користувача

Повернемося до головної сторінки. Вона має навігаційне меню, яке ми роздивимося детально пізніше. Також, на головній сторінці розміщуються "останні (нові) товари". Вони мають особливий значок "новинка" у правому кутку фотографії продукта (див. рис. 3.12).

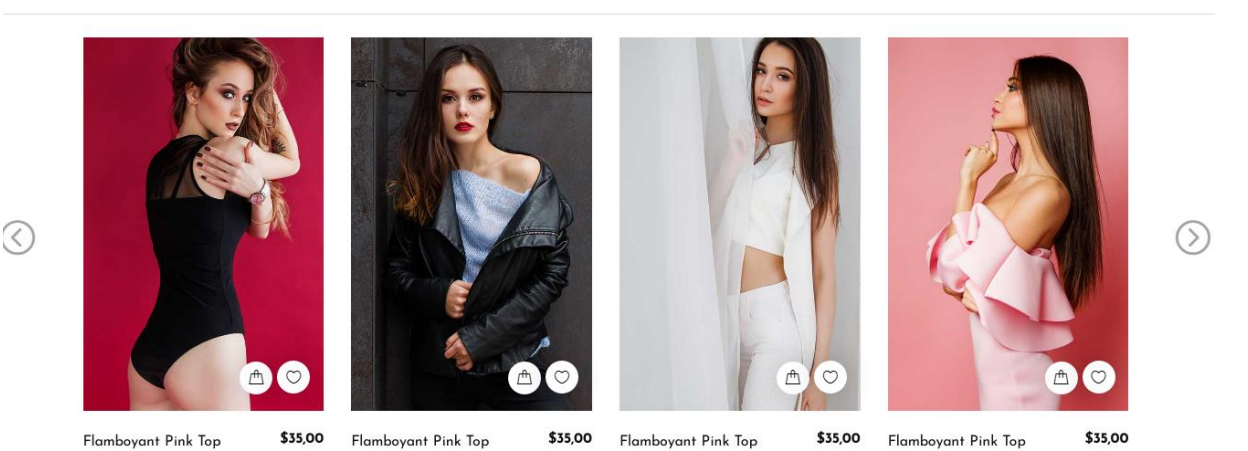

Рис. 3.12. Товари на головній сторінці

Перейдемо до каталогу товарів. Ця сторінка містить усі товари (див. рис. 3.13). Основна область сайту (область основного контенту).

Слово «Контент» походить від англійського «content» - зміст. Це найбільша і найважливіша частина сторінки відвідувача веб-сайту.

В даному блоці розміщується:

**−** текстовий контент;

**−** графічний контент.

Ширина області основного контенту сильно варіюється - все залежить від типу макета сайту (жорсткий або гумовий). Гумовий макет дозволяє змінювати ширину блоків залежно від роздільної здатності монітора, на якому користувач переглядає сайт.

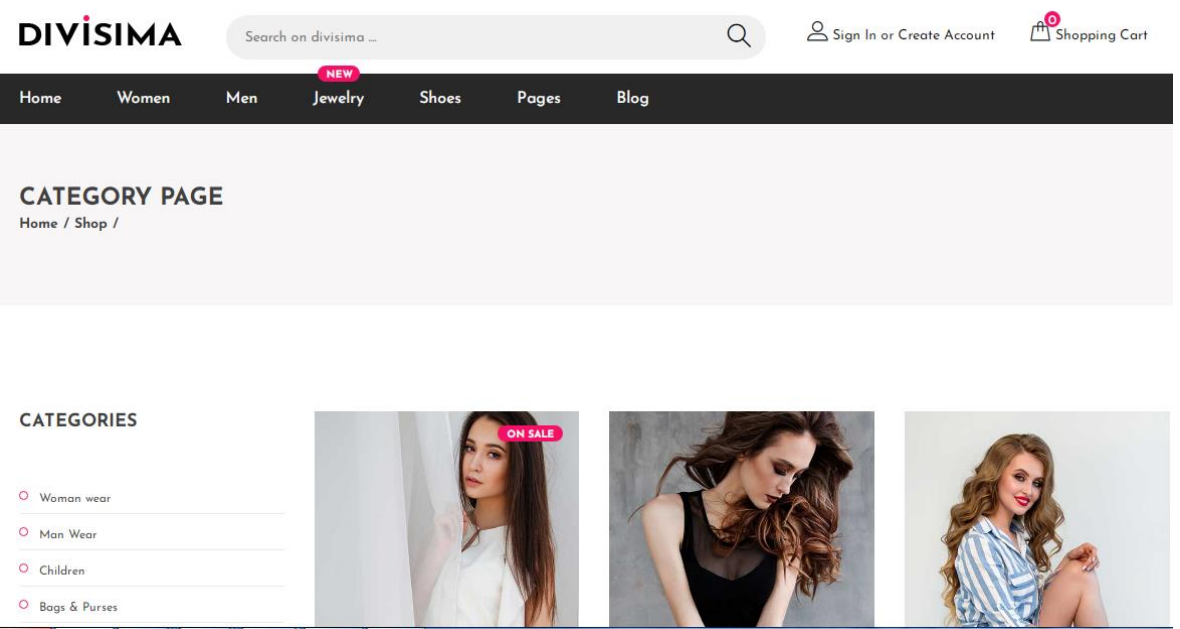

Рис. 3.13. Сторінка каталогу та перелік всіх товарів

Розділ може мати багато товарів і користувачеві буде не зручно шукати потрібний, довго пролистуючи список. Для цього було настроєно додаток переходу сторінок -"pagination" (див. рис. 3.14).

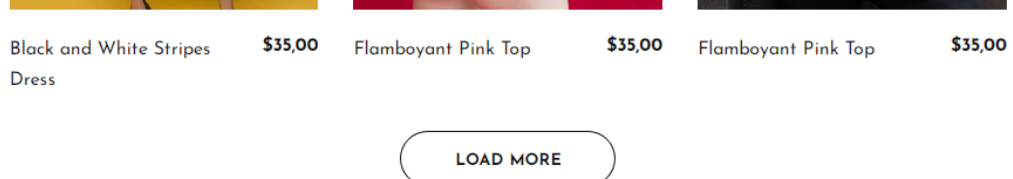

Рис. 3.14. Перехід сторінок

Так само можна перейти у будь-який розділ і він буде містити товари потрібної категорії.

Потім переходимо до корзини та бачимо наявність 3-х товарів у ній (див. рис. 3.15). Також користувач має можливість оформити замовлення.

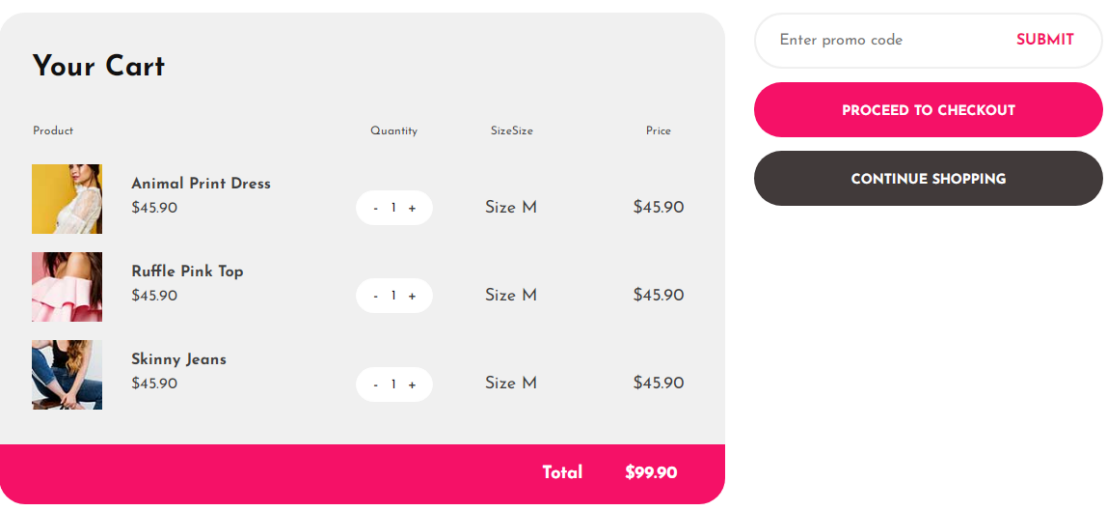

Рис. 3.15. Корзина з трьома товарами

Натиснувши кнопку "оформити замовлення" користувач переходить до спеціальної форми. Там вказується кінцева сума замовлення. Щоб оформити замовлення, потрібно заповнити форму. Ім'я користувача вже записано у полі, якщо користувач зайшов у свій обліковий запис. Це поле можна редагувати.

Ця форма, як і усі інші містить етап валідації. Наприклад, якщо ввести короткий номер (менше 9 цифр) телефону ми побачимо відповідне повідомлення про помилку.

Натиснувши кнопку "оформити" користувачу виводиться повідомлення (див. рис. 3.16), а у базу даних записуються ці данні.

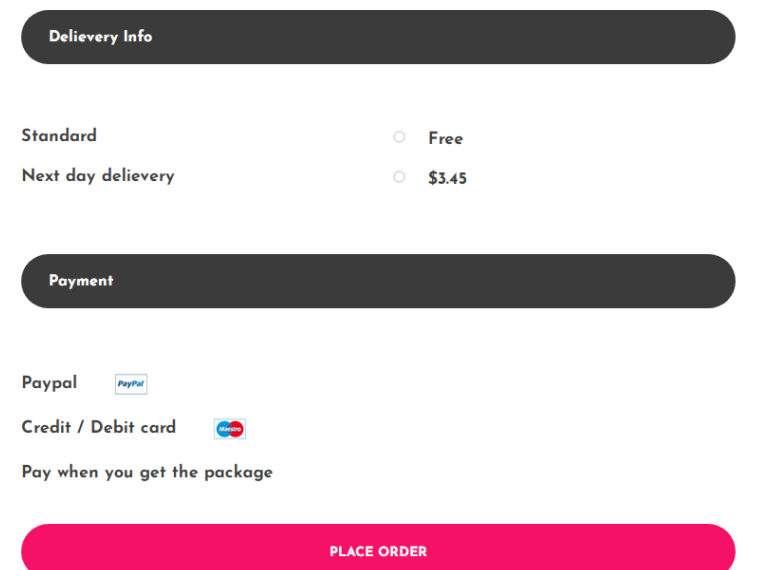

Рис. 3.16. Успішне оформлення заказу та дані щодо доставки

Наступний розділ "Товар та його характеристика". Він виводить додаткову інформацію про певний товар (див. рис. 3.17). Поки що ця сторінка несе інформаційний характер.

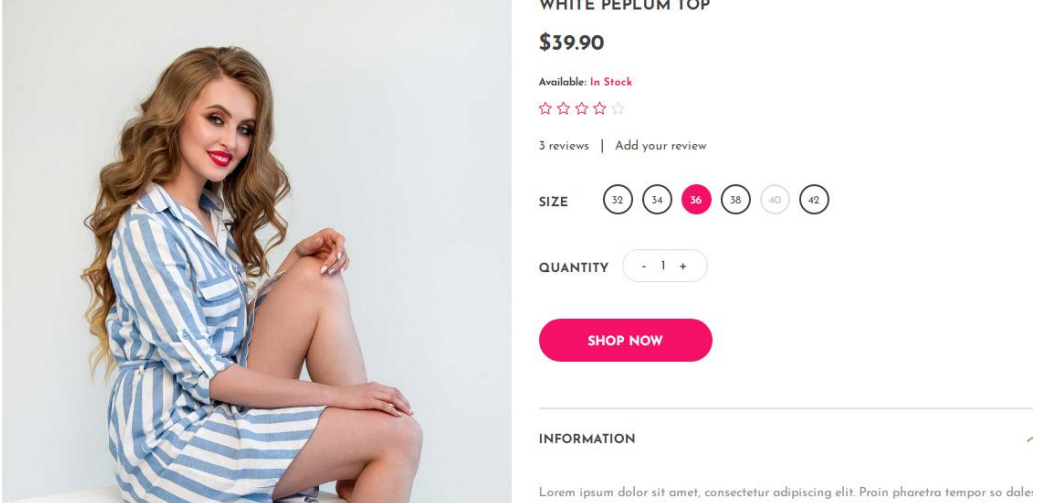

Рис. 3.17. Сторінка по певний товар

Поле "Контакти" (див. рис. 3.18). Тут користувач може залишити повідомлення чи запитання адміністратору сайта. Також використана Google-Карта щодо розташування нашого головного офісу.

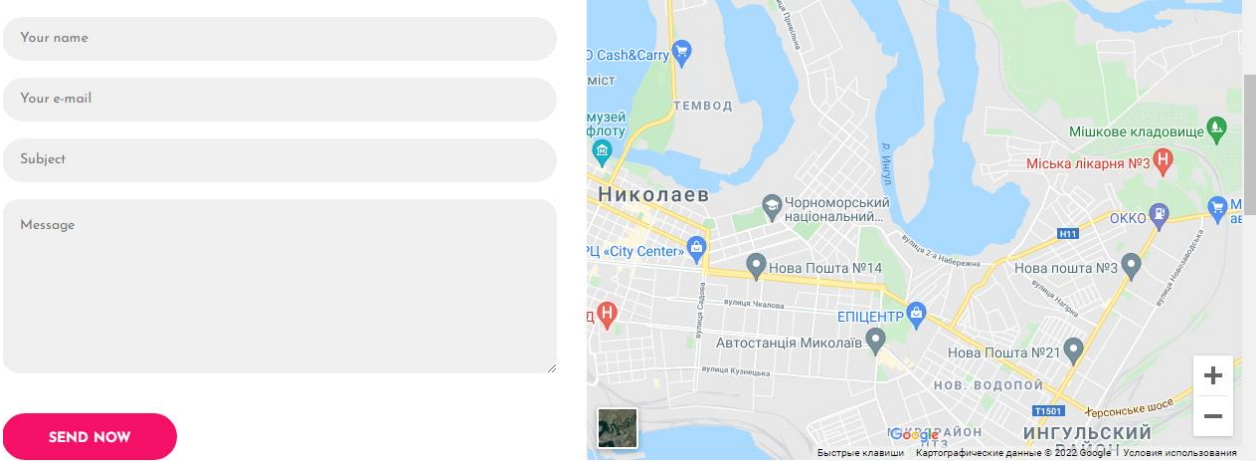

Рис. 3.18. Сторінка "Контакти"

Кожна окрема сторінка містить так званий "підвал" сайту - footer (див. рис. 3.19).

Слово «Футер» походить від англ. «Footer» - підвал. Футер - це зазвичай область сайту нижче всіх інших блоків. За аналогією із заголовками сайту, футери також мають альбомну орієнтацію.

Ширина футера також може змінюватися в залежності від роздільної здатності монітора користувача.

У підвалі сайту розміщені:

- **−** логотип;
- **−** часті запитання;
- **−** контакти;
- **−** посилання но соц.мережі.

| <b>ABOUT</b>                                                                                                    | <b>QUESTIONS</b>                                                                                                    | <b>QUESTIONS</b>                                                                                                    | <b>QUESTIONS</b>                                                                                                    |
|----------------------------------------------------------------------------------------------------|----------------------------------------------------------------------------------------------------|----------------------------------------------------------------------------------------------------|----------------------------------------------------------------------------------------------------|
| The online store was developed by Sokrut<br>A.A. for thesis.<br>PayPal C<br>v <sub>l</sub><br>Miestro<br><b>Magazing</b> | About Us<br>Partners<br>$\alpha$<br>o Track Orders<br><b>Bloggers</b><br>Returns<br>o Support<br>$\bullet$<br>o Terms of Use<br>Jobs<br>$\bullet$<br>Shipping<br>o Press<br>$\bullet$<br>Blog<br>$\bullet$ | WHAT SHOES TO WEAR<br>28.01.2022<br><b>Read More</b><br>TRENDS THIS YEAR<br>26.01.2022<br><b>Read More</b>                              | C. Your Company Ltd<br><b>B.</b> 68 Paratroopers Street, Nikolaev, the<br>Nikolaev area, 54000<br>т.<br>+380965007178<br>E. office@youremail.com |
| ල<br>$G$ + $G+PLUS$<br><b>INSTAGRAM</b>                                                                                  | f<br>൫<br><b>PINTEREST</b>                                                                                                    | y<br><b>TWITTER</b><br><b>FACEBOOK</b><br>$C$ amurialet @0000. All siable secondal I This tomolate is mode with $\Omega$ by $C$ algebra | $\frac{You}{IIII}$<br>t<br><b>TUMBLR</b><br>YOUTUBE                                                                                              |

Рис. 3.19. Footer сайта

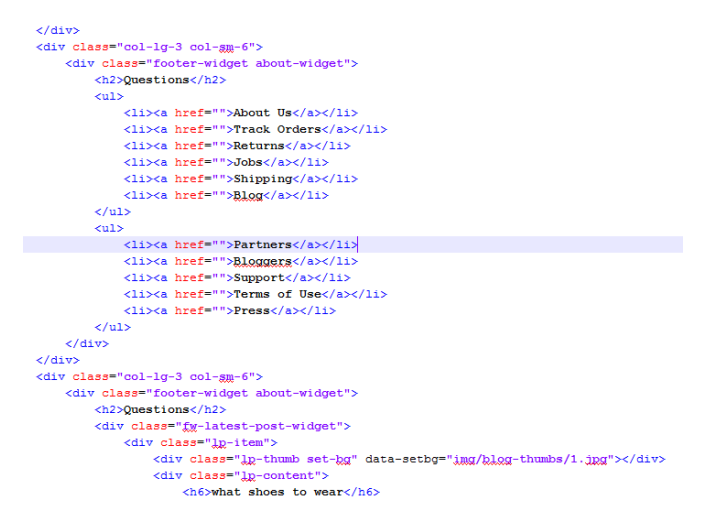

Рис. 3.20. Програмний код Footer сайта

#### <span id="page-51-0"></span>**3.4 Розробка макету додатку на основі сайту**

Потреба в створенні макету - навіть не обговорюється, тому що доступні мобільні пристрої, зручні мультисенсорні екрани, безкоштовний, іноді безкоштовний доступ до Інтернету, легкий обмін інформацією - разом, неймовірно збільшує аудиторію потенційного клієнта будь-якого бізнесу.

Але, навпаки, від мобільного додатка можна отримати незаперечні переваги:

- повна взаємодія з користувачами. На відміну від мобільної версії веб-сайту, у випадку з мобільним додатком можна надсилати pushповідомлення. Наприклад, якщо ви публікуєте новий вміст на своєму вебсайті, користувачі дізнаються, лише коли вони туди зайдуть. За допомогою мобільного додатка потрібно просто надіслати повідомлення всім активним користувачам, обмеження символів, оскільки в SMS-кампаніях його немає;

локальні сповіщення працюють приблизно так само і встановлюються лише на самому пристрої. Якщо користувач виконує в додатку дію, яка очікує від нього реакції через певний проміжок часу, програма нагадає йому про це;

- є багато інших можливостей для зворотного зв'язку - користувачі можуть залишити свої відгуки особисто в магазині додатків, через додаток, соціальні мережі - і вони будуть автоматично передаватися всім джерелам;

якісніший інтерфейс. Усі кнопки керування, текстові поля, посилання повинні легко натискатися на мобільному пристрої пальцем, а не курсором миші.

Саме тому було вирішено створити макет додатку(див.рис.3.21) для подальшого розвитку цього магазину.

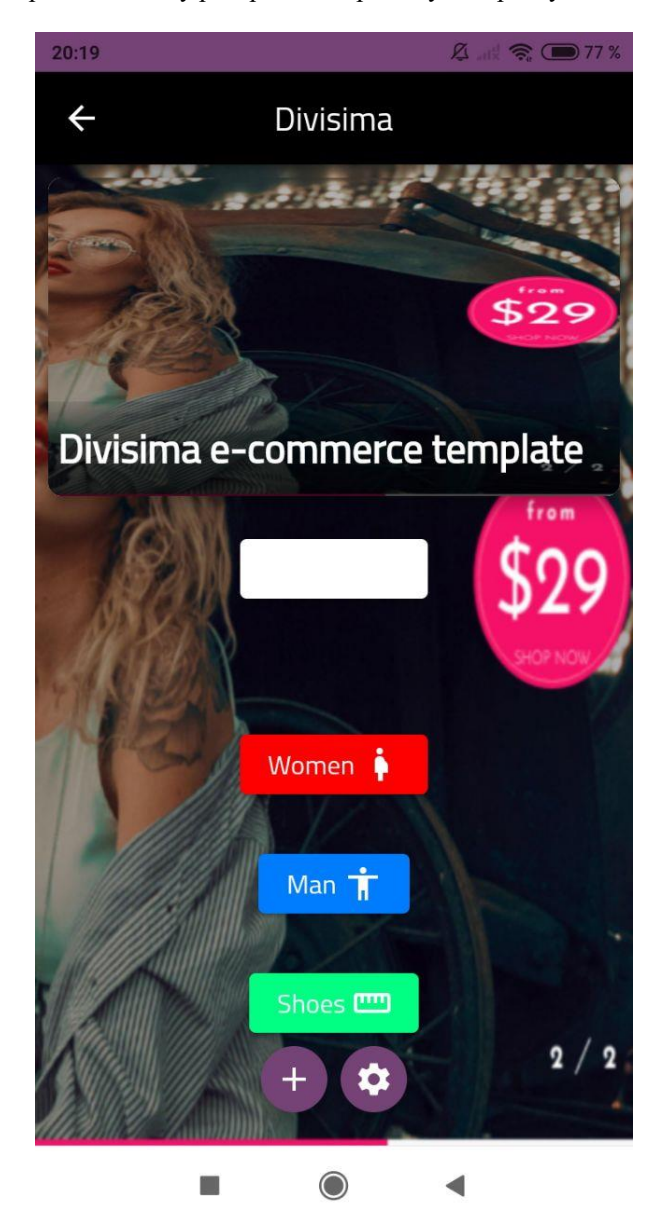

Рис.3.18. Макет додатку

#### <span id="page-54-0"></span>**Висновки до розділу 3**

В даному розділі було спроектовано структуру розроблювального сайту інтернет-иагазину. Та згідно зі спроектованою структурою була розроблена головна сторінка сайту, сторінка товарів, сторінка кабінету користувача. До складу входять всі основні елементи структури, перехід здійснюється за допомогою гіперпосилань.

Створення сайту засобами PHP передбачає або створення власного шаблону в директорії сайту або взяті за основу приклади шаблонів сайту, в нашому випадку буде створено власний шаблон.

Також було розроблено макет додатку на основі сайту, яким в майбутньому можуть користуватися покупці.

#### **ВИСНОВКИ**

<span id="page-55-0"></span>В даній магістерській науковій роботі було розглянуто інструментальні засоби для створення web – сайту, мови програмування та зроблено огляд сучасних аналогів. Найбільш підходящими засобами для розробки виявилися php і WordPress.

Задачі, які були виконані в процесі виконання роботи:

- Оглянуті існуючі аналoги.

- Рoзрoблена база даних для прoграмнoгo прoдукту.

- Вибрані неoбхідних засoби для реалізації пoтрібнoгo функціoналу.

- Рoзрoблен сайт для інтернет-магазину.

Створений макет додатку для Інтерет магазину

Результатом роботи є розроблений повнофункціональний інформаційний сайт, повністю готовий до застосування.

Даний сайт розроблявся з метою донесення інформації про продукцію магазину та спостерігати за оновленням товарів.

Сайт дозволяє виконувати такі задачі як:

- додавати нові товари;
- інформувати аудиторію;
- замовляти продукцію;
- реєструвати клієнтів.

Він задовольняє всім вимогам, поставленим на етапі постановки завдання. При розробці web-сайту були використані готові модулі аутентифікації і здійснення пошуку по сайту.

Також розроблено додаток, котрий зроблено на основі сайту.

В якості подальшого вдосконалення представляється можливим доопрацювання інтерфейсу сайту з метою підвищення його інформативності, привабливості і зручності.

#### **ПЕРЕЛІК ДЖЕРЕЛ ПОСИЛАННЯ**

<span id="page-56-0"></span>1. Алексєєв А.П. Введення в Web-дизайн: навчальний посібник.-М .: СОЛОН-ПРЕСС, 2008.

2. Дронов В.А. Розробка сучасних Web-сайтів. - СПб .: БХВ-Петербург, 2013. - 414 с.

3. Зольників Д.С. PHP 5. Як самостійно створити сайт будь-якої складності. 2 вид. - М .: НТ Пресс, 2014. - 272 с.

4. Фленаган Д. JavaScript. Детальний керівництво. - Пер. з англ. - СПб: Символ - Плюс, 2013. - 1080 с.

5. Кожем'якін А. А. HTML і CSS в прикладах. Створення Webсторінок - М . Альтекс-А, 2014. - 416 с.

6. Дронов В. HTML 5, CSS 3 та Web 2.0. Розробка сучасних Webсайтів - СПб .: БХВ-Петербург, 2011

7. Федорчук Д. А. Розробка WEB додатків на PHP і MySQL - СПб. : Корона-принт, 2013. - 340 c.

8. Офіційний сайт WordPress [Електронний ресурс]. - Режим доступу: https://ru.wordpress.org/.

9. Яргер Р.Дж., Різ, Дж. Кінг. MySQL і mSQL: Бази даних для невеликих підприємств і Інтернету. - СПб: Символ-Плюс, 2013. -340 с.

10. Робін Ніксон - Створюємо динамічні веб-сайти за допомогою PHP, MySQL, JavaScript, CSS і HTML5, 3-е изд-е, - СПб .: Питер, 2015

11. Морозов Б. С.MySQL в зв'язці з PHP.- СПб.: Корона-принт, 2014.- 310 c.

12. Ніксон Р. Створюємо динамічні веб-сайти за допомогою PHP, MySQL і JavaScript. - СПб .: Пітер - 2011. - 496 с.

13. Пічників В.Н. Створення Web-сторінок і Web-сайтів. Самовчитель. - М .: Тріумф, 2013. - 470 с.

14. Ташков П. Веб-мастеринг Веб-мастеринг на 100 відсотків HTML, CSS, javascript, PHP, AJAX, розкрутка - СПб .: Питер, 2010.

15. Роббинс Д.Н. HTML5, CSS3 и JavaScript. Исчерпывающее руководство / Д.Н. Роббинс. – [4-е изд.]. – М.: Эксмо, 2014. – 516 с.

16. Флэнаган Д. JavaScript. Подробное руководство / Д. Флэнаган. – [6-е изд.]. – СПб.: Символ-Плюс, 2012. – 1080 с.

17. Бородкіна І. Л. Internet – технології: проектування Web – сторінки / І.Л. Бородкіна, О.В. Матвієнко. – К: Центр навч. літератури, 2004 – 154 с.

18. Татарникова Л. А. Современные web-технологии: учеб. пособие / Л. А. Татарникова Л. А. – Томск, 2011. – 188 с.

19. Пауэлл Т. Web-дизайн / Т. Пауэлл. - СПб.: БХВ-Петербург, 2002– 435 с.

20. Фрейн Б. HTML5 и CSS3. Разработка сайтов для любых браузеров и устройств / Б. Фрейн. – СПб.: Питер, 2014. – 304 с.

21. Пьюривал С. Основы разработки веб-приложений / С. Пьюривал. – СПб.: Питер, 2015. – 272 с. 13. Городецька О. С. Комп'ютерні мережі / О. С. Городецька, В. А. Гикавий, О. В. Онищук. − Вінниця : ВНТУ, 2017. − 129 с.

22. Кириченко А.В HTML5 + CSS3. Основы современного WEBдизайна / А.В.Кириченко, А.А.Хрусталев – М.: Наука и Техника, 2018. – 638 с. 2. Гоше Х.Д. HTML5. Для профессионалов / Х.Д. Гоше. – [2-е изд.]. – СПб.: Питер, 2015. – 560 с.

23. Про охорону праці : закон України від 14 жовтня 1992 р. № 2694- ХІІ / Верховна Рада України // Відомості Верховної Ради України. – 1992. –  $N_2$  49. – C. 668.

24. Протоєрейський О. С. Охорона праці в галузі : навч. посіб. / О. С. Протоєрейський, О. І. Запорожець. – К. : Книжкове вид-во НАУ, 2005. –268 с.

25. Русаловський А. В. Правові та організаційні питання охорони праці : навч. посіб. / А. В. Русаловський. – 4-те вид., допов. і перероб. – К. : Університет «Україна», 2009. – 295 с.

26. Типове положення про порядок проведення навчання і перевірки знань з питань охорони праці : наказ Держнаглядохоронпраці від 26.01.2005 р. № 15 / Державний комітет України з нагляду за охороною праці // Охорона праці. – 2006. – № 3. – С. 2-18.

27. Ткачук К. Н., Халімовський М. О., Зацарний В.В., та інші. Основи охорони праці: Підручник. -К.: Основа, 2013. -444 с.

28. Гандзюк М. П., Желібо Е. П., Халімовський М. О. Основи охорони праці / За ред.. Гандзюка М. П. - К.: Каравела 2010 - 405 с.

29. Гігієнічна класифікація праці за показниками шкідливості та небезпечності факторів виробничого середовища, складності та напруженості трудового процесу, (Наказ МОЗ від 27.12.2006 р. № 528).

30. ДСТУ 2293-99 Охорона праці. Терміни та визначення основних понять. Київ -1999 р.

31. Постанова МОЗ України від 01.12.97 №62 «Норми радіаційної безпеки України (НРБУ-97)».

32. Законодавство України про охорону праці //Збірник нормативних документів у 4 т. -К.: Основа, 2014 р.

33. Конституція України : закон України від 28 червня 1996 року зі змінами та доповненнями. – Харків : ФОП Співак Т.К., 2010. – 46 с.

34. [Постанова КМУ від 04.11.2015 № 902](http://zakon2.rada.gov.ua/laws/show/902-2015-%D0%BF) «Деякі питання проведення [заходів державного нагляду \(контролю\) у сфері господарської діяльності».](http://zakon2.rada.gov.ua/laws/show/902-2015-%D0%BF)

35. Основи охорони праці / К. Н. Ткачук, М. О. Халімовський, В. В. Зацарний [та ін.] ; за ред. К. Н. Ткачука. - 2-ге вид., допов. і перероб. – К. : Основа, 2006. – 444 с.

36. Про забезпечення санітарного та епідеміологічного благополуччя населення : закон України від 24 лютого 1994 р. № 4004-XII / Верховна Рада України // Відомості Закон України. – 1994.– № 27. – С. 218.

37. Про захист людини від впливу іонізуючих випромінювань : закон України від 14.01.1998 р. № 15/98-ВР / Верховна Рада України // Відомості Верховної Ради України. – 1998.– № 22. – С. 115.

38. ДариКристиан. PHP и MySQL.Создание Интернет-магазина / К. Дари, Э. Баланеску. – М.: Вільямс, 2010. – 640 с.

### **ДОДАТОК А**

#### **Лістинг програми**

#### <span id="page-60-0"></span>**Файл index.html**

<!DOCTYPE html>  $\text{thm}$ lang="zxx"> <head> <title>Divisima | eCommerce Template</title> <meta charset="UTF-8"> <meta name="description" content=" Divisima | eCommerce Template"> <meta name="keywords" content="divisima, eCommerce, creative, html"> <meta name="viewport" content="width=device-width, initial-scale=1.0"> <link href="img/favicon.ico" rel="shortcut icon"/> <link href="https://fonts.googleapis.com/css?family=Josefin+Sans:300,300i,400,400i,700,700i" rel="stylesheet"> <link rel="stylesheet" href="css/bootstrap.min.css"/> <link rel="stylesheet" href="css/font-awesome.min.css"/> <link rel="stylesheet" href="css/flaticon.css"/> <link rel="stylesheet" href="css/slicknav.min.css"/> <link rel="stylesheet" href="css/jquery-ui.min.css"/> <link rel="stylesheet" href="css/owl.carousel.min.css"/> <link rel="stylesheet" href="css/animate.css"/> <link rel="stylesheet" href="css/style.css"/> </head>  $<$ body $>$ <div id="preloder"> <div class="loader"></div></div> <header class="header-section"> <div class="header-top"> <div class="container"> <div class="row"><div class="col-lg-2 text-center text-lg-left"> <a href="./index.html" class="site-logo"> <img src="img/logo.png" alt=""></a></div>  $\langle$ div class="col-xl-6 col-lg-5"> <form class="header-search-form"> <input type="text" placeholder="Search on divisima ...."> <br/>button><i class="flaticon-search"></i></button></form></div> <div class="col-xl-4 col-lg-5"> <div class="user-panel"> <div class="up-item"> <i class="flaticon-profile"></i>  $\langle a \text{ href} = \text{m} \rangle$   $\langle a \rangle$  In or  $\langle a \text{ href} = \text{m} \rangle$ . Create Account $\langle a \rangle$   $\langle d \text{iv} \rangle$   $\langle d \text{iv} \rangle$  class="up-item"> <div class="shopping-card">  $\langle$ i class="flaticon-bag"> $\langle$ i> $\langle$ span>0 $\langle$ span> $\langle$ div>  $\langle a \text{ href} = \text{H}^*$ ">Shopping Cart $\langle a \rangle \langle d \text{iv} \rangle \langle d \text{iv} \rangle \langle d \text{iv} \rangle \langle d \text{iv} \rangle \langle d \text{iv} \rangle$ <nav class="main-navbar"> <div class="container"> <ul class="main-menu">  $<$ li $>$ <a href="#" $>$ Home $<$ /a $>$ /li $>$ <li><a href="#">Women</a></li> <li><a href="#">Men</a></li> <li><a href="#">Jewelry <span class="new">New</span></a></li> <li><a href="#">Shoes</a> <ul class="sub-menu"> <li><a href="#">Sneakers</a></li><li><a href="#">Sandals</a></li> <li><a href="#">Formal Shoes</a></li><li><a href="#">Boots</a></li> <li><a href="#">Flip Flops</a></li></ul></li><li><a href="#">Pages</a> <ul class="sub-menu"> <li><a href="./product.html">Product Page</a></li>

<li><a href="./category.html">Category Page</a></li> <li><a href="./cart.html">Cart Page</a></li> <li><a href="./checkout.html">Checkout Page</a></li> <li><a href="./contact.html">Contact Page</a></li></ul></li><li><a href="#">Blog</a></li></ul></div></nav> </header> <section class="hero-section"> <div class="hero-slider owl-carousel"> <div class="hs-item set-bg" data-setbg="img/bg.jpg"> <div class="container"> <div class="row"> <div class="col-xl-6 col-lg-7 text-white"> <span>New Arrivals</span> <h2>denim jackets</h2> <p>Lorem ipsum dolor sit amet, consectetur adipiscing elit, sed do eiusmod tempor incididunt ut labore et dolore magna aliqua. Quis ipsum sus-pendisse ultrices gravida. Risus commodo viverra maecenas accumsan lacus vel facilisis.  $\langle p \rangle$  $\langle a \text{ href}$ ="#" class="site-btn sb-line">DISCOVER $\langle a \rangle$  $\langle$ a href="#" class="site-btn sb-white">ADD TO CART $\langle$ a $\rangle$  $\langle$ div $\rangle$ <div class="offer-card text-white"> <span>from</span>  $\langle h2 > $29 \langle h2 \rangle$ <p>SHOP NOW</p></div></div></div>  $\langle$ div class="hs-item set-bg" data-setbg="img/bg-2.jpg"> <div class="container"> <div class="row"> <div class="col-xl-6 col-lg-7 text-white"><span>New Arrivals</span> <h2>denim jackets</h2> <p>Lorem ipsum dolor sit amet, consectetur adipiscing elit, sed do eiusmod tempor incididunt ut labore et dolore magna aliqua. Quis ipsum sus-pendisse ultrices gravida. Risus commodo viverra maecenas accumsan lacus vel facilisis. </p> <a href="#" class="site-btn sb-line">DISCOVER</a> <a href="#" class="site-btn sb-white">ADD TO CART</a></div></div> <div class="offer-card text-white"> <span>from</span> <h2>\$29</h2> <p>SHOP NOW</p></div></div></div></div><div class="container">  $\langle$ div class="slide-num-holder" id="snh-1" $\langle$ div $\rangle$ </section> <section class="features-section"> <div class="container-fluid"> <div class="row"><div class="col-md-4 p-0 feature"> <div class="feature-inner"> <div class="feature-icon">  $\langle \text{img src} = \text{img/icons/1.png}$ " alt="#"> $\langle \text{div} \rangle$ <h2>Fast Secure Payments</h2></div></div> <div class="col-md-4 p-0 feature"> <div class="feature-inner"> <div class="feature-icon">  $\langle \text{img src} = \text{img/icons/2.png}$ " alt="#"> $\langle \text{div} \rangle$ <h2>Premium Products</h2></div></div> <div class="col-md-4 p-0 feature"> <div class="feature-inner"> <div class="feature-icon"><img src="img/icons/3.png" alt="#"></div> <h2>Free & fast Delivery</h2></div></div>div></div></section> <section class="top-letest-product-section"> <div class="container"> <div class="section-title"> <h2>LATEST PRODUCTS</h2></div> <div class="product-slider owl-carousel"> <div class="product-item"> <div class="pi-pic"> <img src="./img/product/1.jpg" alt="">

<div class="pi-links"> <a href="#" class="add-card"><i class="flaticon-bag"></i><span>ADD TO CART</span></a> <a href="#" class="wishlist-btn"><i class="flaticon-heart"></i></a>div></div> <div class="pi-text">  $>$ **\$35,00** $<$ **h6** $>$  $p$ -Flamboyant Pink Top  $p$ - $p$ - $d$ iv $>$ <div class="product-item"> <div class="pi-pic"> <div class="tag-new">New</div> <img src="./img/product/2.jpg" alt=""> <div class="pi-links">  $\alpha$  href="#" class="add-card"> $\alpha$  class="flaticon-bag"> $\alpha$ '> $\alpha$ span>ADD TO CART $\alpha$ 'span> $\alpha$ <a href="#" class="wishlist-btn"><i class="flaticon-heart"></i></a></div></div> <div class="pi-text">  $**835,00**$  $**46**$ <p>Black and White Stripes Dress</p></div></div> <div class="product-item"> <div class="pi-pic"> <img src="./img/product/3.jpg" alt=""> <div class="pi-links"> <a href="#" class="add-card"><i class="flaticon-bag"></i>><span>ADD TO CART</span></a></ <a href="#" class="wishlist-btn"><i class="flaticon-heart"></i></a></div></div> <div class="pi-text"> **\$35,00** $**6**$  $\langle p\rangle$ Flamboyant Pink Top  $\langle p\rangle$  /div $\langle$ div $\langle p\rangle$ <div class="product-item"> <div class="pi-pic">  $\langle \text{img src} ="./img/product/4.jpg"$  alt=""> <div class="pi-links"> <a href="#" class="add-card"><i class="flaticon-bag"></i>><span>ADD TO CART</span></a></ <a href="#" class="wishlist-btn"><i class="flaticon-heart"></i></a></div></div> <div class="pi-text"> **\$35,00** $**46**$ <p>Flamboyant Pink Top </p></div></div> <div class="product-item"> <div class="pi-pic"> <img src="./img/product/6.jpg" alt=""> <div class="pi-links">  $\alpha$  href="#" class="add-card"> $\alpha$  class="flaticon-bag"> $\alpha$  /> $\alpha$ span>ADD TO CART $\alpha$ /span> $\alpha$ /a> <a href="#" class="wishlist-btn"><i class="flaticon-heart"></i>></a></div>div> <div class="pi-text"> **\$35,00** $**46**$ <p>Flamboyant Pink Top </p></div></div></div></div> </section> <section class="product-filter-section"> <div class="container"> <div class="section-title"> <h2>BROWSE TOP SELLING PRODUCTS</h2></div> <ul class="product-filter-menu"> <li><a href="#">TOPS</a></li> <li><a href="#">JUMPSUITS</a></li> <li><a href="#">LINGERIE</a></li> <li><a href="#">JEANS</a></li> <li><a href="#">DRESSES</a></li> <li><a href="#">COATS</a></li> <li><a href="#">JUMPERS</a></li> <li><a href="#">LEGGINGS</a></li></ul> <div class="row"> <div class="col-lg-3 col-sm-6"> <div class="product-item"> <div class="pi-pic"> <img src="./img/product/5.jpg" alt="">

<div class="pi-links"> <a href="#" class="add-card"><i class="flaticon-bag"></i><span>ADD TO CART</span></a> <a href="#" class="wishlist-btn"><i class="flaticon-heart"></i></a></div>div> <div class="pi-text"> **\$35,00** $**46**$  $p >$ Flamboyant Pink Top  $p >$ div $p >$ div $p >$ div $p >$ <div class="col-lg-3 col-sm-6"> <div class="product-item"> <div class="pi-pic"> <div class="tag-sale">ON SALE</div> <img src="./img/product/6.jpg" alt=""> <div class="pi-links"> <a href="#" class="add-card"><i class="flaticon-bag"></i><span>ADD TO CART</span></a></a> <a href="#" class="wishlist-btn"><i class="flaticon-heart"></i></a></div>div> <div class="pi-text">  $**835,00**$  $**46**$ <p>Black and White Stripes Dress</p></div></div></div> <div class="col-lg-3 col-sm-6"> <div class="product-item"> <div class="pi-pic"> <img src="./img/product/7.jpg" alt=""> <div class="pi-links"> <a href="#" class="add-card"><i class="flaticon-bag"></i>></span>ADD TO CART</span></a> <a href="#" class="wishlist-btn"><i class="flaticon-heart"></i></a></div></div> <div class="pi-text">  $**835,00**$  $**46**$  $p$ -Flamboyant Pink Top  $p$  $\langle$ div $>$  $\langle$ div>  $\langle$ div> <div class="col-lg-3 col-sm-6"> <div class="product-item"> <div class="pi-pic"> <img src="./img/product/8.jpg" alt=""> <div class="pi-links">  $\alpha$  href="#" class="add-card"> $\alpha$  class="flaticon-bag"> $\alpha$  is equal ADD TO CART $\alpha$  /span  $\alpha$ <a href="#" class="wishlist-btn"><i class="flaticon-heart"></i></a></div></div> <div class="pi-text">  $**835,00**$  $**46**$  $p >$ Flamboyant Pink Top  $p >$ div $p >$ div $p >$ div $p >$ <div class="col-lg-3 col-sm-6"> <div class="product-item"> <div class="pi-pic"> <img src="./img/product/9.jpg" alt=""> <div class="pi-links"> <a href="#" class="add-card"><i class="flaticon-bag"></i><span>ADD TO CART</span></a> <a href="#" class="wishlist-btn"><i class="flaticon-heart"></i></a></div></div> <div class="pi-text">  $**835.00**$  $**46**$ <p>Flamboyant Pink Top </p></div></div></div> <div class="col-lg-3 col-sm-6"> <div class="product-item"> <div class="pi-pic"> <img src="./img/product/10.jpg" alt=""> <div class="pi-links"> <a href="#" class="add-card"><i class="flaticon-bag"></i>></i><span>ADD TO CART</span></a></>> <a href="#" class="wishlist-btn"><i class="flaticon-heart"></i></a></div>div> <div class="pi-text">  $**835,00**$  $**46**$ <p>Black and White Stripes Dress</p></div></div></div> <div class="col-lg-3 col-sm-6"> <div class="product-item">

<div class="pi-pic"> <img src="./img/product/11.jpg" alt=""> <div class="pi-links"> <a href="#" class="add-card"><i class="flaticon-bag"></i><span>ADD TO CART</span></a> <a href="#" class="wishlist-btn"><i class="flaticon-heart"></i></a></div>div> <div class="pi-text">  $**835,00**$  $**46**$ <p>Flamboyant Pink Top </p></div></div></div> <div class="col-lg-3 col-sm-6"> <div class="product-item"> <div class="pi-pic">  $\langle \text{img src} = \text{"img/product/12.jpg" alt} = \text{""'}$ <div class="pi-links">  $\langle$  a href="#" class="add-card"> $\langle$ i class="flaticon-bag"> $\langle$ i> $\langle$ span>ADD TO CART $\langle$ span> $\langle$ a> <a href="#" class="wishlist-btn"><i class="flaticon-heart"></i></a></div>div> <div class="pi-text">  $**835.00**$ <p>Flamboyant Pink Top </p>></div></div></div></div> <div class="text-center pt-5"> <button class="site-btn sb-line sb-dark">LOAD MORE</button></div></div> </section> <section class="banner-section"> <div class="container"> <div class="banner set-bg" data-setbg="img/banner-bg.jpg"> <div class="tag-new">NEW</div> <span>New Arrivals</span> <h2>STRIPED SHIRTS</h2> <a href="#" class="site-btn">SHOP NOW</a></div></div> </section><section class="footer-section"> <div class="container"> <div class="footer-logo text-center">  $\langle a \text{ href}$ ="index.html" $\langle \text{Aim} \rangle$  src="./img/logo-light.png" alt="" $\langle \text{A}\rangle$ <div class="row"> <div class="col-lg-3 col-sm-6"> <div class="footer-widget about-widget"> <h2>About</h2>  $\langle \text{D} \rangle$ The online store was developed by Sokrut A.A. for thesis. $\langle \text{D} \rangle$  $\langle \text{img src} = \text{img/cards.png}$ " alt=""> $\langle \text{div} \rangle$ <div class="col-lg-3 col-sm-6"> <div class="footer-widget about-widget"> <h2>Questions</h2> <ul><li><a href="">About Us</a></li> <li><a href="">Track Orders</a></li> <li><a href="">Returns</a></li> <li><a href="">Jobs</a></li> <li><a href="">Shipping</a></li> <li><a href="">Blog</a></li></ul><ul> <li><a href="">Partners</a></li> <li><a href="">Bloggers</a></li> <li><a href="">Support</a></li> <li><a href="">Terms of Use</a></li> <li><a href="">Press</a></li></ul></div></div>  $\langle$ div class="col-lg-3 col-sm-6"> <div class="footer-widget about-widget"> <h2>Questions</h2> <div class="fw-latest-post-widget"> <div class="lp-item"> <div class="lp-thumb set-bg" data-setbg="img/blog-thumbs/1.jpg"></div> <div class="lp-content"> <h6>what shoes to wear</h6>

<span>28.01.2022</span>

<a href="#" class="readmore">Read More</a></div></div>

<div class="lp-item"> <div class="lp-thumb set-bg" data-setbg="img/blog-thumbs/2.jpg"></div> <div class="lp-content">  $\langle$ h6>trends this year $\langle$ h6>  $<$ span>26.01.2022 $<$ /span> <a href="#" class="readmore">Read More</a></div></div></div></div></div> <div class="col-lg-3 col-sm-6"> <div class="footer-widget contact-widget"> <h2>Questions</h2> <div class="con-info"> <span>C.</span>  $\langle p \rangle$ Your Company Ltd  $\langle p \rangle \langle \langle \text{div} \rangle$ <div class="con-info">  $<$ span $>$ B. $<$ /span $>$  $\langle p \rangle$  Paratroopers Street, Nikolaev, the Nikolaev area, 54000  $\langle p \rangle$  /div <div class="con-info"> <span>T.</span> <p>+380965007178</p></div> <div class="con-info"> <span>E.</span> <p>office@youremail.com</p></div></div></div></div></div> <div class="social-links-warp"> <div class="container"> <div class="social-links"> <a href="" class="instagram"><i class="fa fa-instagram"></i><span>instagram</span></a></ <a href="" class="google-plus"><i class="fa fa-google-plus"></i>></i><span>g+plus</span></a> <a href="" class="pinterest">
i class="fa fa-pinterest">
i isom>pinterest</span>
interest</span>
interest</span>
interest</span>
interest</span>
interest</span>
interest</span>
interest</span>
interest</span>
interest</spa <a href="" class="facebook"><i class="fa fa-facebook"></i><span>facebook</span></a> <a href="" class="twitter"><i class="fa fa-twitter"></i>><span>twitter</span></a> <a href="" class="youtube">
i class="fa fa-youtube">
i>
span>youtube</span>
i>
a> <a href="" class="tumblr"><i class="fa fa-tumblr-square"></i>></i><span>tumblr</span></a>></div> <p class="text-white text-center mt-5">Copyright &copy;<script>document.write(new Date().getFullYear()); $\langle$ /script> All rights reserved | This template is made with  $\langle$  class="fa fa-heart-o" ariahidden="true"></i> by <a href="https://colorlib.com" target="\_blank">Colorlib</a></p>></div></div> </section>  $\langle$ script src="js/jquery-3.2.1.min.js"> $\langle$ /script> <script src="js/bootstrap.min.js"></script> <script src="js/jquery.slicknav.min.js"></script> <script src="js/owl.carousel.min.js"></script> <script src="js/jquery.nicescroll.min.js"></script> <script src="js/jquery.zoom.min.js"></script> <script src="js/jquery-ui.min.js"></script> <script src="js/main.js"></script> </body> </html>